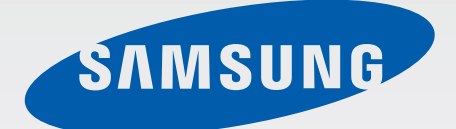

# SM-T561

# Руководство пользователя

Russian. 05/2015. Rev.1.0

[www.samsung.com](http://www.samsung.com)

# **Содержание**

## **[Прочтите перед](#page-3-0)  [использованием](#page-3-0)**

## **[Начало работы](#page-5-0)**

- [Комплект поставки](#page-5-0)
- [Внешний вид устройства](#page-6-0)
- [Использование SIM- или USIM-карты и](#page-8-0)  [аккумулятора](#page-8-0)
- [Использование карты памяти](#page-11-0)
- [Включение и выключение устройства](#page-13-0)
- [Блокировка и разблокировка экрана](#page-14-0)

## **[Основные сведения об](#page-15-0)  [устройстве](#page-15-0)**

- [Сенсорный экран](#page-15-0)
- [Интерфейс главного экрана](#page-18-0)
- [Панели уведомлений и быстрых](#page-22-0)  [настроек](#page-22-0)
- [Запуск приложений](#page-25-0)
- [Установка и удаление приложений](#page-25-0)
- [Ввод текста](#page-27-0)
- [Снимок экрана](#page-28-0)
- [Мои файлы](#page-29-0)
- [Функция энергосбережения](#page-30-0)

#### **[Подключение к сети](#page-31-0)**

- [Мобильные данные](#page-31-0)
- [Wi-Fi](#page-31-0)
- [Модем и точка доступа](#page-32-0)

## **[Движения и эргономичные](#page-34-0)  [функции](#page-34-0)**

[Несколько окон](#page-34-0)

#### **[Персонализация](#page-37-0)**

- [Управление главным экраном и экраном](#page-37-0)  [приложений](#page-37-0)
- [Настройка обоев и мелодий вызова](#page-39-0)
- [Изменение способа блокировки экрана](#page-40-0)
- [Настройка учетных записей](#page-41-0)

## **[Телефон](#page-42-0)**

- [Выполнение вызовов](#page-42-0)
- [Входящие вызовы](#page-43-0)
- [Возможности при вызове](#page-44-0)

## **[Контакты](#page-45-0)**

- [Добавление контактов](#page-45-0)
- [Импорт и экспорт контактов](#page-45-0)
- [Поиск контактов](#page-46-0)

## **[Сообщения и электронная](#page-47-0)  [почта](#page-47-0)**

- [Сообщения](#page-47-0)
- [E-mail](#page-48-0)

# **[Камера](#page-51-0)**

- [Съемка](#page-51-0)
- [Режимы съемки](#page-52-0)
- [Настройки камеры](#page-53-0)

## **[Галерея](#page-55-0)**

[Просмотр содержимого на устройстве](#page-55-0)

## **[Полезные приложения и](#page-56-0)  [функции](#page-56-0)**

- [S Planner](#page-56-0)
- [Видео](#page-57-0)
- [Часы](#page-58-0)
- [Калькулятор](#page-60-0)
- [Заметки](#page-60-0)
- [Hancom Office Viewer](#page-61-0)
- [Приложения Google](#page-61-0)

## **[Подключение к другим](#page-64-0)  [устройствам](#page-64-0)**

- [Bluetooth](#page-64-0)
- [Wi-Fi Direct](#page-66-0)
- [Мобильная печать](#page-68-0)

# **[Управление устройством и](#page-69-0)  [данными](#page-69-0)**

- [Перенос данных со старого устройства](#page-69-0)
- [Использование устройства как съемного](#page-70-0)  [диска для передачи данных](#page-70-0)
- [Обновление устройства](#page-71-0)
- [Резервное копирование и](#page-72-0)  [восстановление данных](#page-72-0)
- [Сброс настроек устройства](#page-72-0)

# **[Настройки](#page-73-0)**

- [О меню настроек](#page-73-0)
- [ПОДКЛЮЧЕНИЯ](#page-73-0)
- [УСТРОЙСТВО](#page-76-0)
- [ЛИЧНОЕ](#page-79-0)
- [СИСТЕМА](#page-80-0)

## **[Устранение неполадок](#page-86-0)**

# <span id="page-3-0"></span>**Прочтите перед использованием**

Пожалуйста, в целях правильного и безопасного использования устройства, прежде чем приступать к работе с ним, изучите руководство.

- Приведенные ниже описания основаны на настройках устройства по умолчанию.
- Приведенные сведения могут частично не соответствовать функциям данного устройства. Это зависит от региона, программного обеспечения или поставщика услуг.
- Содержимое (высококачественное содержимое) с высоким потреблением ресурсов ЦП и ОЗУ влияет на общую производительность устройства. Приложения, использующие такое содержимое, могут работать некорректно в зависимости от характеристик устройства и используемой операционной среды.
- Компания Samsung не несет ответственности за сбои в работе устройства, вызванные приложениями, изготовленными не компанией Samsung.
- Компания Samsung не несет ответственности за нарушения быстродействия или совместимости, возникшие вследствие редактирования настроек реестра или внесения изменений в операционную систему. Попытки изменить настройки операционной системы могут привести к перебоям в работе устройства или приложений.
- ПО, звуковые файлы, обои, изображения и прочее содержимое, предустановленное на устройстве, лицензировано для ограниченного использования. Копирование и использование этих материалов в коммерческих целях является нарушением авторского права. Пользователи несут полную ответственность за незаконное использование мультимедийного содержимого.
- За использование услуг по передаче данных, таких как обмен сообщениями, загрузка и отправка файлов, автосинхронизация или службы определения местонахождения, может взиматься дополнительная плата в зависимости от вашего тарифного плана. Для передачи большого объема данных рекомендуется использовать функцию Wi-Fi.
- Предустановленные на устройстве приложения подлежат обновлению и могут в дальнейшем не поддерживаться без предварительного уведомления. В случае возникновения вопросов относительно предустановленных приложений обратитесь в сервисный центр Samsung. По вопросам, касающимся установленных вами приложений, обращайтесь к вашему поставщику услуг.
- Изменение операционной системы устройства и установка ПО из неофициальных источников могут вызвать сбои в работе устройства и повреждение или утерю данных. Такие действия являются нарушением условий лицензионного соглашения Samsung и ведут к прекращению действия гарантии.

В зависимости от модели или региона некоторым устройствам требуется утверждение Федерального агентства по связи (FCC). Если ваше устройство одобрено FCC, можно посмотреть идентификатор FCC для вашего устройства. Чтобы узнать идентификатор FCC, коснитесь **::::: → Настройки → Об устройстве**.

#### **Обозначения, используемые в данном руководстве**

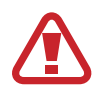

**Предостережение** — Cитуации, которые могут привести к получению травмы вами или кем-либо из окружающих

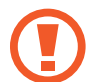

**Внимание** — Cитуации, которые могут привести к повреждению устройства или другого оборудования

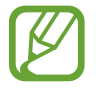

**Примечание** — Примечания, советы или дополнительные сведения

# <span id="page-5-0"></span>**Начало работы**

# **Комплект поставки**

В комплект поставки входят следующие компоненты:

- **Устройство**
- Краткое руководство

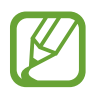

- Комплект поставки и набор доступных аксессуаров могут различаться в разных регионах и определяются поставщиком услуг.
- Поставляемые аксессуары предназначены исключительно для данного устройства и могут быть несовместимы с другими устройствами.
- Внешний вид изделий и технические характеристики могут быть изменены без предварительного уведомления.
- Дополнительные аксессуары можно приобрести у местных дилеров компании Samsung. Перед покупкой убедитесь, что они совместимы с вашим устройством.
- Применяйте только аксессуары, рекомендованные компанией Samsung. Использование нерекомендованных аксессуаров может привести к проблемам в работе и сбоям, на которые не распространяется гарантия.
- Доступность любых аксессуаров целиком и полностью зависит от производителя. Дополнительные сведения о доступных аксессуарах см. на веб-сайте Samsung.

# <span id="page-6-0"></span>**Внешний вид устройства**

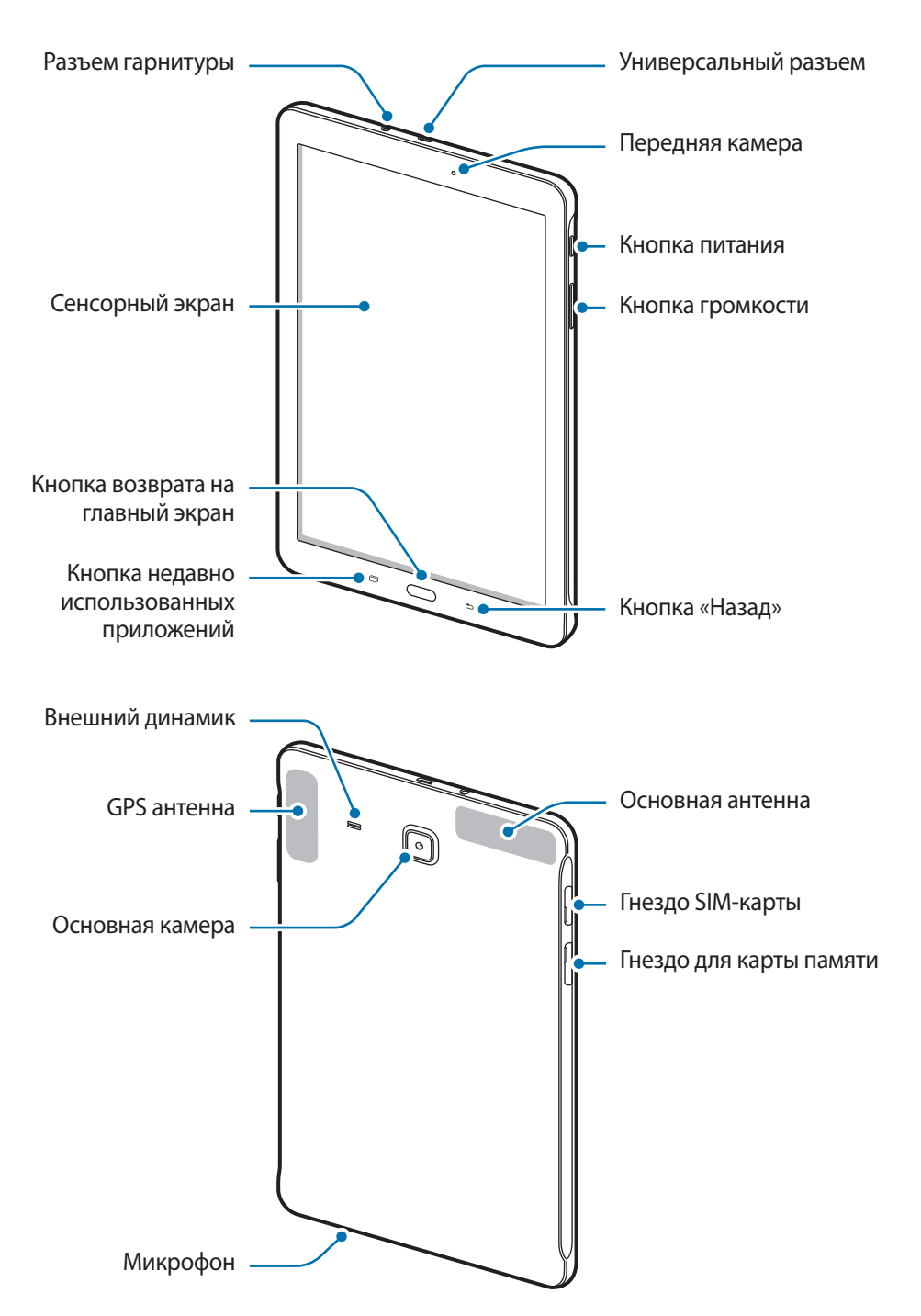

- Не прикасайтесь к антенне и не закрывайте ее руками или какими-либо предметами. Это может вызвать ухудшение сигнала соединения или разрядку аккумулятора.
	- Рекомендовано использование защитной пленки, одобренной компанией Samsung. Использование нерекомендованных защитных пленок может привести к неисправности датчиков.
	- Не допускайте попадания жидкости на сенсорный экран. Повышенная влажность и попадание жидкости могут стать причиной неправильной работы сенсорного экрана.

#### **Кнопки**

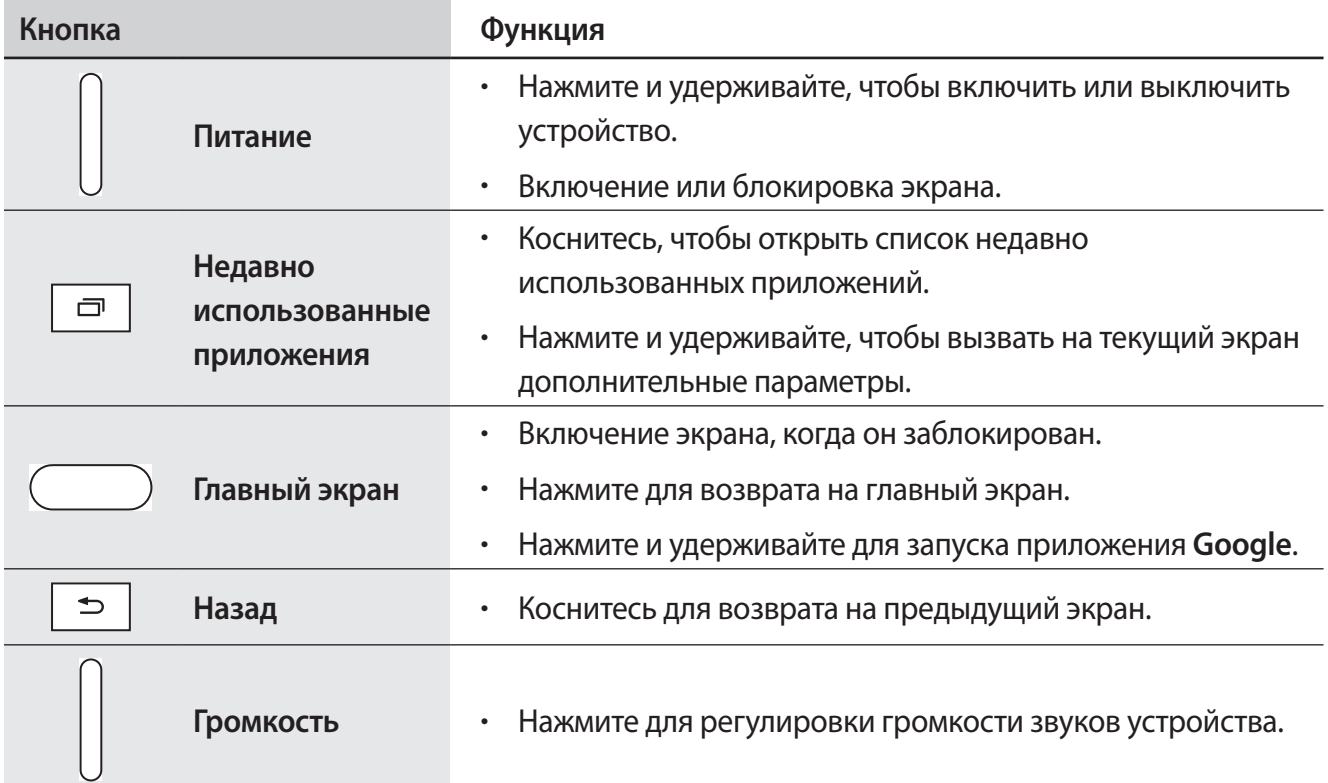

# <span id="page-8-0"></span>**Использование SIM- или USIM-карты и аккумулятора**

### **Установка SIM- или USIM-карты**

Вставьте SIM- или USIM-карту, полученную у оператора мобильной связи.

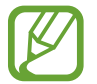

С устройством работают только карты стандарта micro-SIM.

- 1 Откройте крышку гнезда для SIM-карты.
- 2 Вставьте SIM- или USIM-карту в устройство золотистыми контактами вниз.

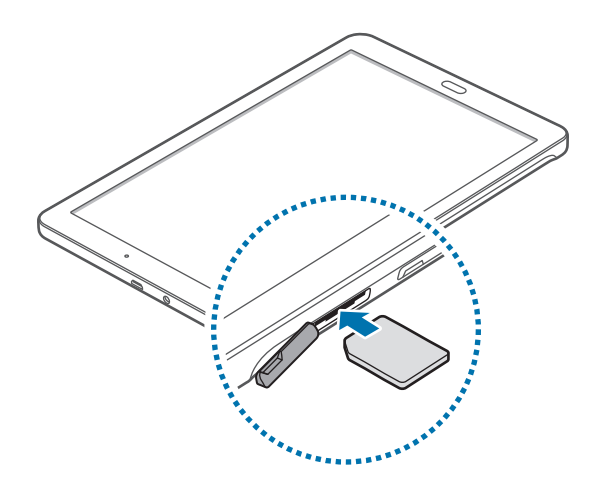

- $3$  Нажмите на SIM- или USIM-карту до щелчка, чтобы зафиксировать ее в разъеме.
	- Не вставляйте карту памяти в разъем для SIM-карты. Если карта памяти была по ошибке вставлена в разъем для SIM-карты, то для ее извлечения из устройства обратитесь в сервисный центр Samsung.
		- Не теряйте и не позволяйте другим использовать вашу SIM- или USIM-карту. Компания Samsung не несет ответственности за повреждения или неудобства, вызванные утерянной или украденной картой.
- 4 Закройте крышку гнезда для SIM-карты.

## **Извлечение SIM- или USIM-карты**

- 1 Откройте крышку гнезда для SIM-карты.
- 2 Нажмите пальцем на SIM- или USIM-карту и вытащите ее.

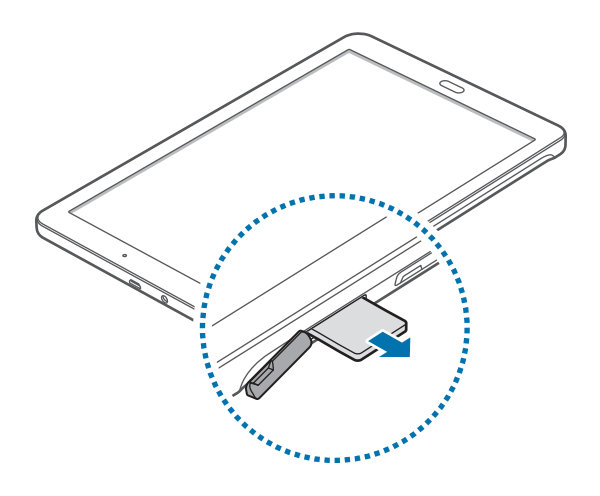

3 Закройте крышку гнезда для SIM-карты.

### **Зарядка аккумулятора**

Перед первым использованием устройства необходимо зарядить аккумулятор с помощью зарядного устройства. Кроме того, для зарядки аккумулятора можно подключить устройство к компьютеру с помощью кабеля USB.

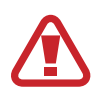

Используйте только аккумуляторы, зарядные устройства и кабели, одобренные компанией Samsung. Использование несовместимых зарядных устройств и кабелей может привести к взрыву аккумулятора или повреждению устройства.

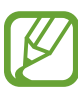

- Когда заряд аккумулятора подходит к концу, появляется значок пустого аккумулятора.
- При полной разрядке аккумулятора включить устройство невозможно, даже если подключить его к зарядному устройству. Чтобы включить устройство, следует подождать несколько минут, пока аккумулятор немного зарядится.
- При одновременном использовании нескольких приложений, а также приложений, требующих соединения с другими устройствами, аккумулятор разряжается быстрее. Чтобы избежать отключения от сети или разрядки аккумулятора во время передачи данных, эти приложения следует всегда запускать при полностью заряженном аккумуляторе.

1 Подключите USB кабель к адаптеру питания и вставьте другой конец кабеля USB в универсальный разъем.

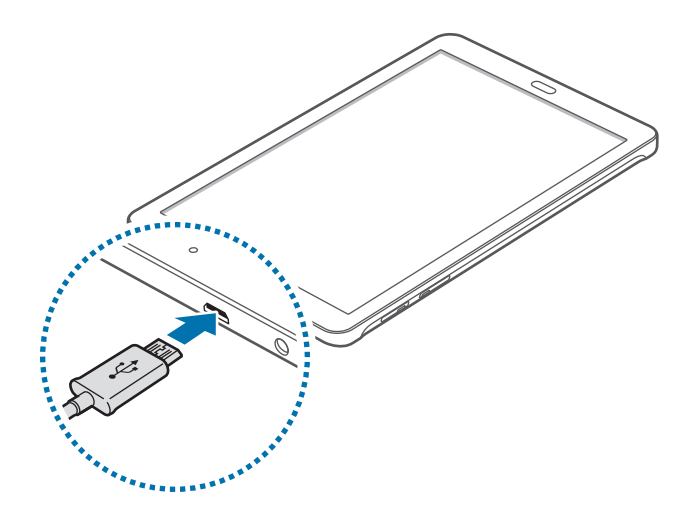

Неправильное подключение зарядного устройства может привести к серьезному повреждению вашего устройства. Гарантия не распространяется на любые повреждения, возникшие в результате неправильного использования устройства и аксессуаров.

2 Подключите USB адаптер питания к электрической розетке.

- Во время зарядки аккумулятора можно пользоваться устройством, но это замедляет процесс зарядки.
- Если устройство получает нестабильное питание во время зарядки, сенсорный экран может не реагировать на касания. В этом случае отключите зарядное устройство от вашего устройства.
- Во время зарядки устройство может нагреваться. Это нормальное явление, не влияющее на производительность и срок службы устройства. Если аккумулятор нагреется больше обычного, зарядное устройство может прекратить свою работу.
- При нарушении нормальной работы вашего устройства или зарядного устройства обратитесь в сервисный центр Samsung.

По окончании зарядки отключите ваше устройство от зарядного устройства. Сначала отключите зарядное устройство от вашего устройства, затем от электрической розетки.

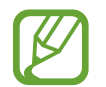

В целях экономии электроэнергии отключайте зарядное устройство, если оно не используется. Зарядное устройство не оснащено выключателем питания, поэтому его нужно отключать, чтобы прервать процесс зарядки и сэкономить электроэнергию. При использовании зарядное устройство должно плотно прилегать к розетке и быть легко доступным.

#### <span id="page-11-0"></span>**Снижение потребления электроэнергии**

Ниже перечислено несколько рекомендаций по экономии заряда аккумулятора устройства. Воспользовавшись этими рекомендациями и отключив функции, работающие в фоновом режиме, можно продлить время работы устройства между зарядками:

- Если устройство не используется, переведите его в спящий режим, нажав кнопку питания.
- Закройте ненужные приложения с помощью диспетчера задач.
- Отключите связь Bluetooth.
- Отключите функцию Wi-Fi.
- Отключите автосинхронизацию приложений.
- Уменьшите время работы подсветки.
- Уменьшите яркость экрана.

# **Использование карты памяти**

#### **Установка карты памяти**

Устройство поддерживает карты памяти емкостью не более 128 ГБ. Совместимость карт памяти с устройством зависит от типа карты и ее изготовителя.

- Некоторые карты памяти могут быть несовместимы с вашим устройством. Использование несовместимой карты памяти может повредить устройство, саму карту или данные, хранящиеся на ней.
	- Вставляйте карту памяти правильной стороной вверх.
- 
- Устройство поддерживает карты памяти с файловой системой FAT и exFAT. Если вставить карту памяти с файловой системой, отличной от FAT, устройство выдаст запрос на форматирование карты.
	- При частом удалении и записи данных срок службы карт памяти сокращается.
- При установке карты памяти в устройство список файлов, хранящихся на карте, отображается в папке **Мои файлы** → **SD card**.
- 1 Откройте крышку гнезда для карты памяти.
- 2 Вставьте карту памяти в устройство золотистыми контактами вниз.

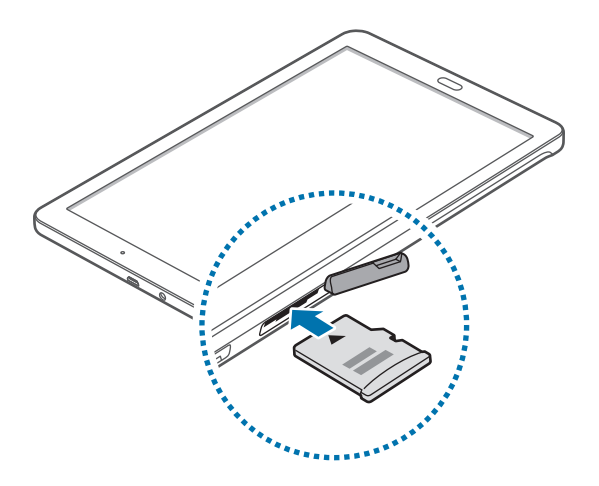

- $\beta$  Нажмите на карту до щелчка, чтобы зафиксировать ее в разъеме.
- 4 Закройте крышку гнезда для карты памяти.

#### **Извлечение карты памяти**

Во избежание потери данных отключите карту памяти перед ее извлечением. На главном экране выберите пункт :::: → Настройки → Память → Отключить карту памяти.

- 1 Откройте крышку гнезда для карты памяти.
- $2$  Аккуратно нажмите на карту, пока она не высвободится из устройства, затем извлеките карту памяти из разъема.
- 3 Закройте крышку гнезда для карты памяти.

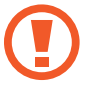

Не извлекайте карту памяти во время передачи и получения данных. Это может привести к повреждению или утере данных, а также вызвать повреждения устройства или карты памяти. Компания Samsung не несет ответственности за любые утери, вызванные использованием поврежденных карт памяти, включая утерю данных.

#### <span id="page-13-0"></span>**Форматирование карты памяти**

После форматирования на ПК карты памяти могут неправильно работать при установке в устройство. Форматируйте карты памяти только с помощью устройства.

На главном экране выберите пункт → **Настройки** → **Память** → **Формат. карту памяти SD** → **Формат. карту памяти SD** → **Удалить все**.

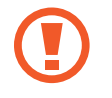

Перед форматированием карты памяти рекомендуется создать резервные копии всех важных данных, хранящихся в памяти устройства. Гарантия производителя не распространяется на потерю данных, вызванную действиями пользователя.

# **Включение и выключение устройства**

Чтобы включить устройство, нажмите и удерживайте кнопку питания в течение нескольких секунд.

При первом включении устройства или после сброса настроек следуйте инструкциям на экране для настройки устройства.

Для выключения устройства нажмите и удерживайте кнопку питания, затем выберите пункт **Выключение**.

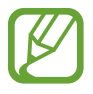

В публичных местах следуйте требованиям предупреждающих табличек и указаниям персонала, когда использование беспроводных устройств запрещено, например в самолете или в больнице.

# <span id="page-14-0"></span>**Блокировка и разблокировка экрана**

Нажатие на кнопку питания отключает и блокирует экран. Также экран отключается и автоматически блокируется, если устройство не используется в течение определенного промежутка времени.

Чтобы разблокировать экран, нажмите кнопку питания или кнопку возврата на главный экран, затем проведите пальцем по соответствующему фрагменту экрана блокировки в любом направлении.

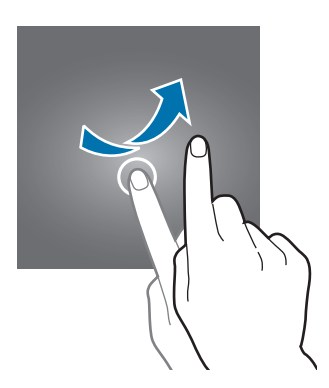

При необходимости можно изменить код блокировки экрана. Дополнительные сведения см. в разделе [Изменение способа блокировки экрана.](#page-40-1)

# <span id="page-15-0"></span>**Основные сведения об устройстве**

# **Сенсорный экран**

- Следите за тем, чтобы сенсорный экран не соприкасался с электронными устройствами. Возникающие при этом электростатические разряды могут привести к неправильной работе сенсорного экрана или выходу его из строя.
	- Во избежание повреждений сенсорного экрана не касайтесь его острыми предметами и не нажимайте на него слишком сильно пальцами.
	- Устройство может не распознать касания, близкие к краям экрана, поскольку они находятся за пределами области сенсорного ввода.
		- Если сенсорный экран остается в режиме ожидания в течение длительного времени, на нем могут появляться шлейфы от изображения (эффект выгорания экрана) и артефакты. Выключайте сенсорный экран, если не планируете пользоваться устройством в ближайшее время.
		- Рекомендуется управлять сенсорным дисплеем с помощью пальцев.

#### **Касание**

Коснитесь экрана пальцем, чтобы открыть приложение, выбрать пункт меню, нажать экранную клавишу или ввести символ с помощью экранной клавиатуры.

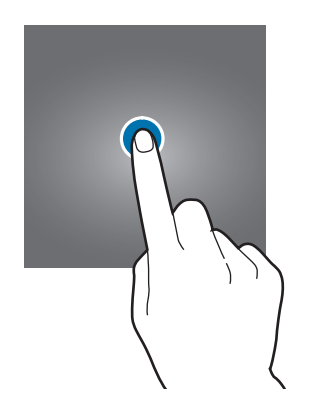

#### **Нажатие и удерживание**

Для доступа к имеющимся возможностям коснитесь элемента или экрана и удерживайте его не менее 2 секунд.

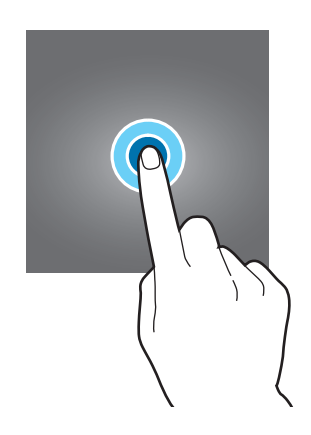

#### **Перетаскивание**

Чтобы переместить элемент, коснитесь его и, удерживая, перетащите в нужное место.

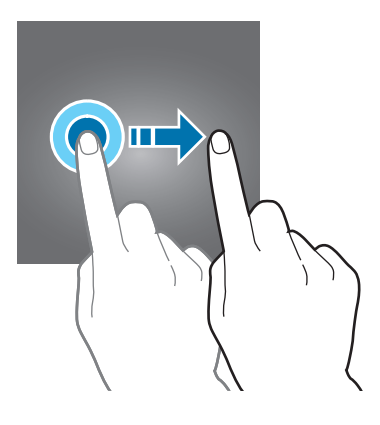

#### **Двойное касание**

Дважды коснитесь веб-страницы или изображения, чтобы увеличить масштаб. Чтобы вернуться к исходному масштабу, снова дважды коснитесь экрана.

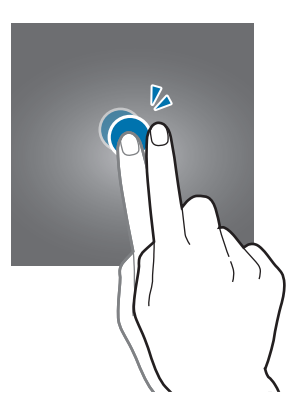

#### **Прокрутка**

Прокрутите пальцем изображение на главном экране или экране приложений влево или вправо, чтобы перейти на другую панель. Прокрутите пальцем изображение вверх или вниз, чтобы переместиться по веб-странице или списку элементов, например, списку контактов.

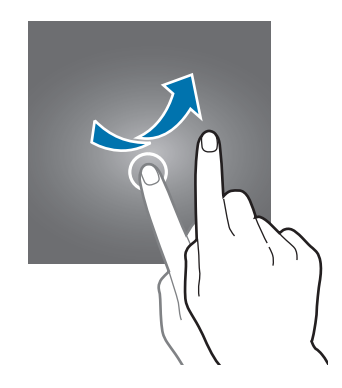

#### **Увеличение и уменьшение масштаба**

Раздвиньте пальцы на экране веб-страницы, карты или изображения, чтобы увеличить масштаб фрагмента. Сведите их, чтобы уменьшить масштаб.

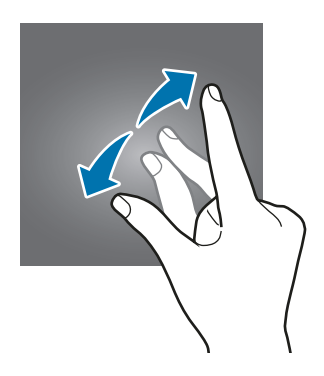

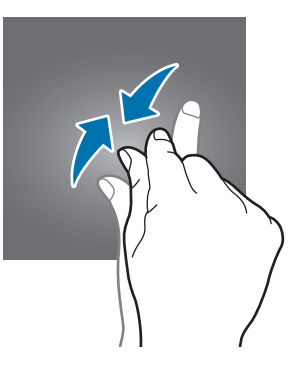

# <span id="page-18-0"></span>**Интерфейс главного экрана**

### **Главный экран**

Главный экран — это отправная точка для доступа ко всем функциям устройства. На нем располагаются виджеты, горячие клавиши для приложений и многое другое. Виджеты это небольшие приложения на главном экране, которые запускают определенные функции приложения для вывода на экран информации и удобного доступа.

Чтобы перейти на другие панели, прокрутите экран влево или вправо, либо коснитесь одного из индикаторов экрана внизу. Сведения о настройке главного экрана см. в разделе Управление [главным экраном](#page-37-1).

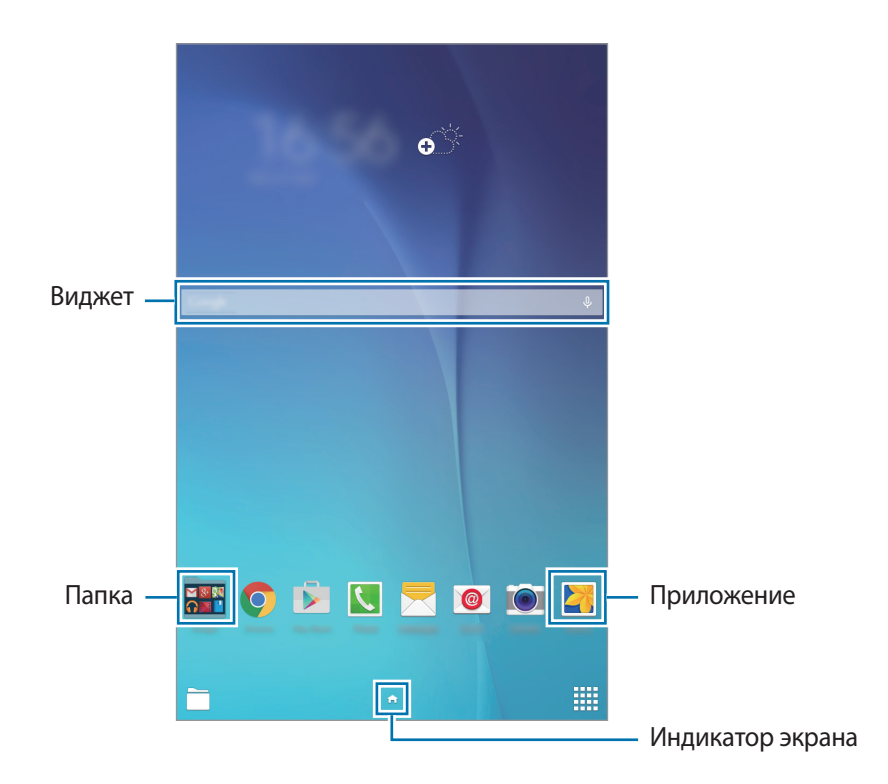

#### **Параметры главного экрана**

Для доступа к имеющимся возможностям на главном экране нажмите и удерживайте пустую область или сведите пальцы.

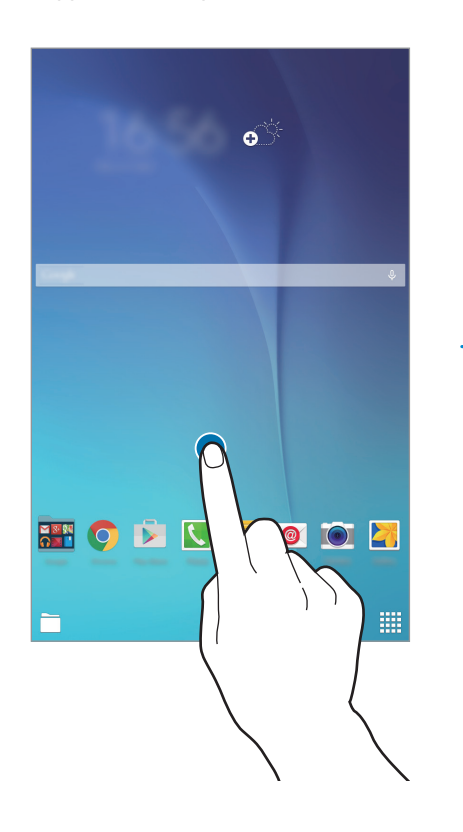

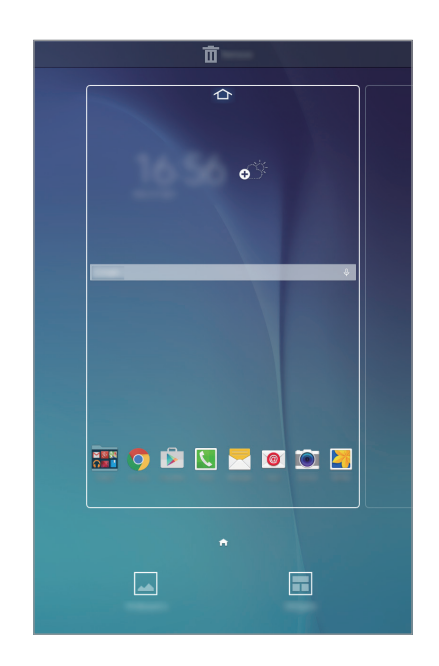

## **Экран приложений**

На экране приложений показаны значки всех приложений, включая все недавно установленные. На главном экране выберите пункт , чтобы открыть экран приложений. Чтобы перейти на другие панели, прокрутите экран влево или вправо либо нажмите на индикатор экрана внизу. Сведения о настройке экрана приложений см. в разделе [Управление экраном приложений.](#page-38-0)

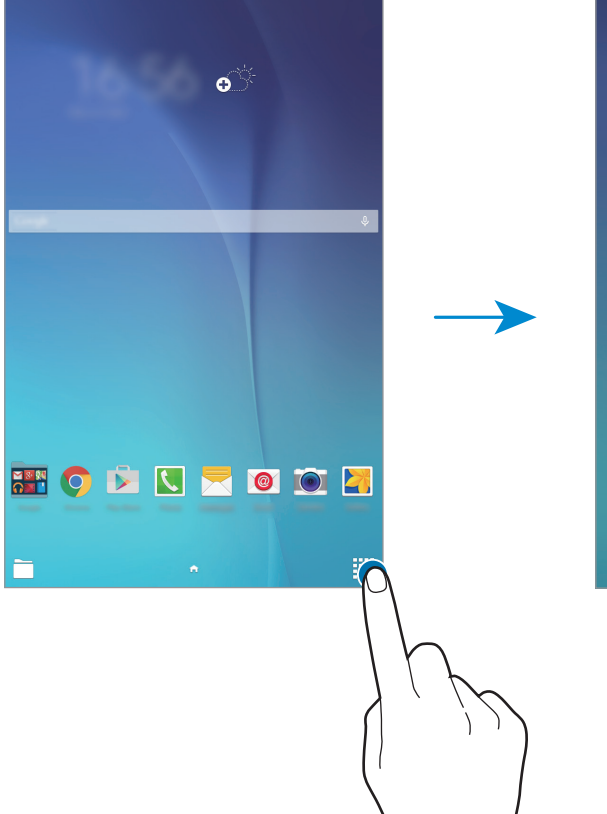

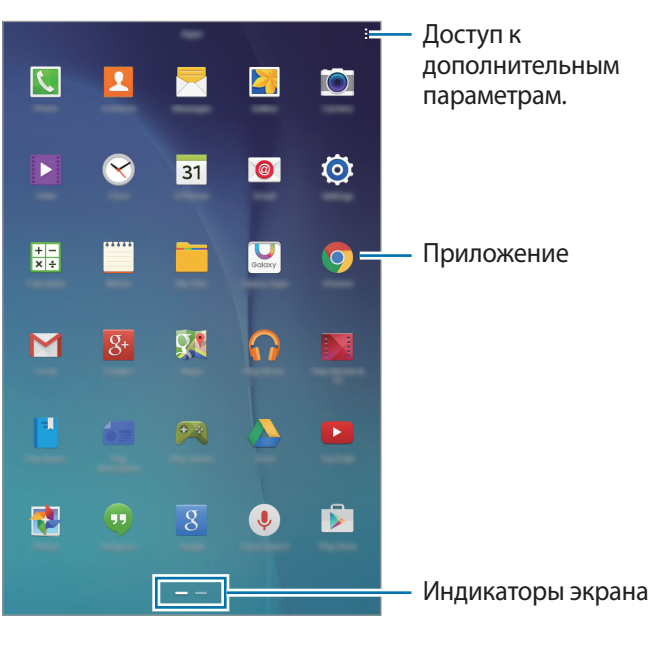

#### **Значки состояния**

В строке состояния в верхней части экрана появляются значки состояния. Значки, указанные в таблице ниже, встречаются чаще всего.

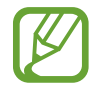

Строка состояния может не появляться в верхней части экрана в некоторых приложениях. Чтобы вызвать строку состояния, потяните вниз за верхнюю часть экрана.

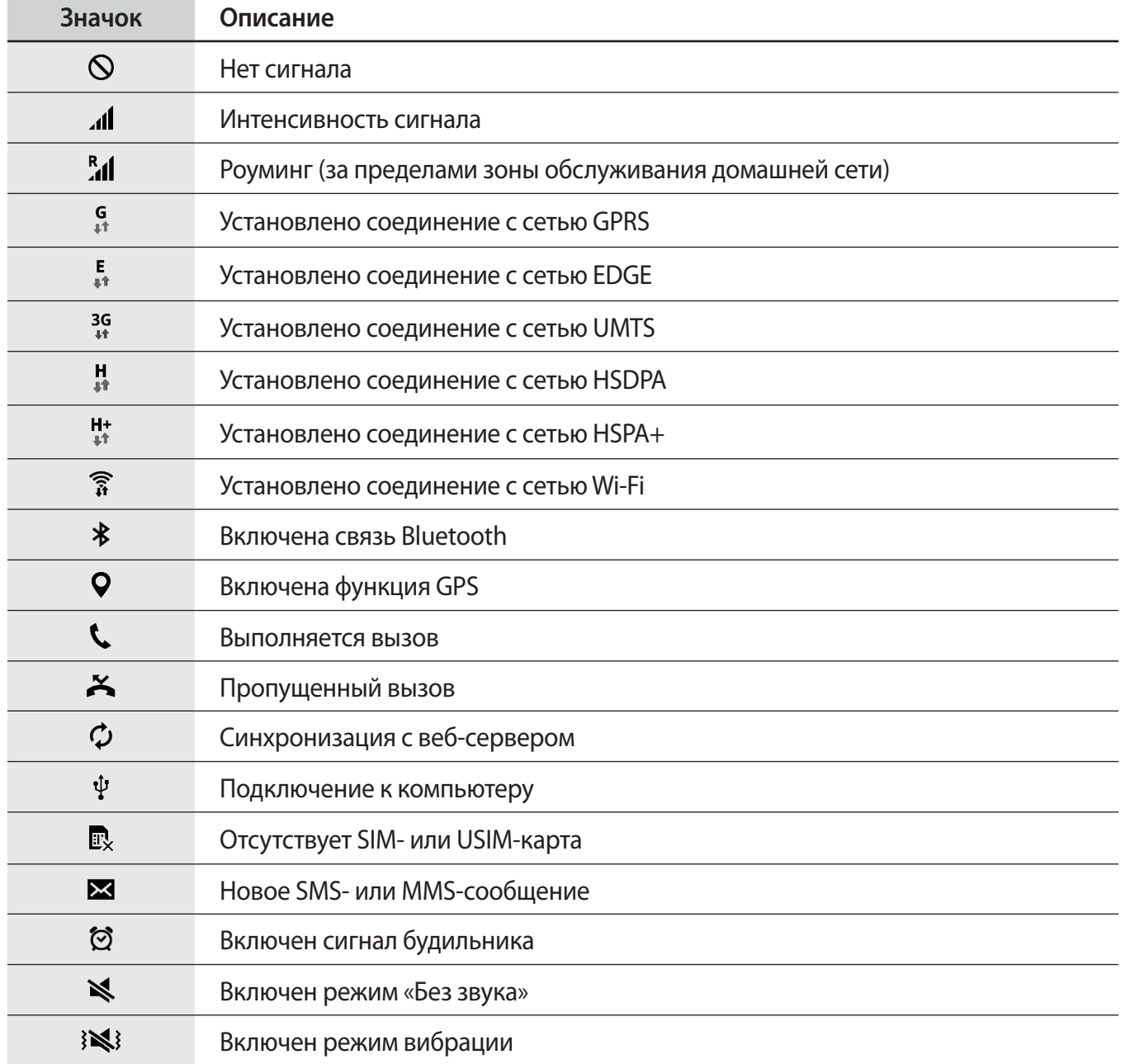

<span id="page-22-0"></span>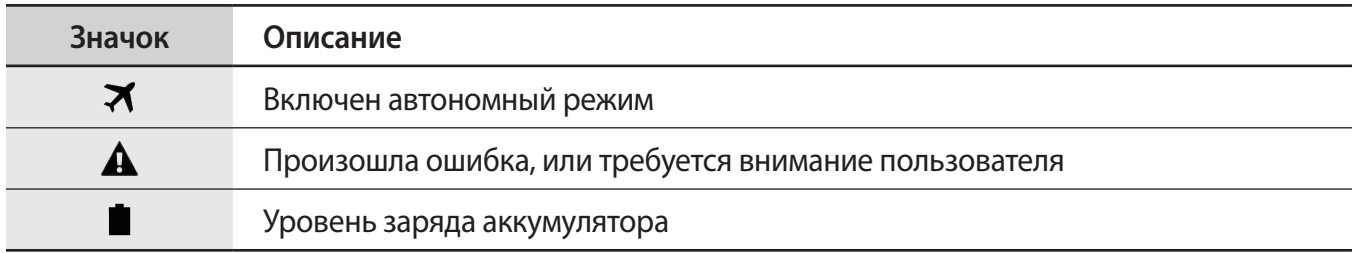

# **Панели уведомлений и быстрых настроек**

## **Панель уведомлений**

При получении новых уведомлений, например о сообщениях или пропущенных звонках, в строке состояния появляются значки состояния. Более подробную информацию о значках состояния можно получить на панели уведомлений.

Чтобы открыть панель уведомлений, потяните строку состояния вниз. Чтобы закрыть панель уведомлений, потяните строку состояния от нижней кромки экрана вверх.

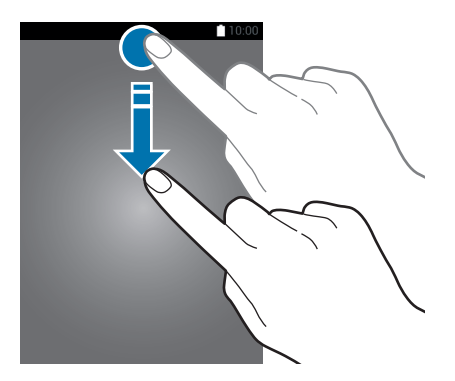

На панели уведомлений вы можете воспользоваться следующими функциями.

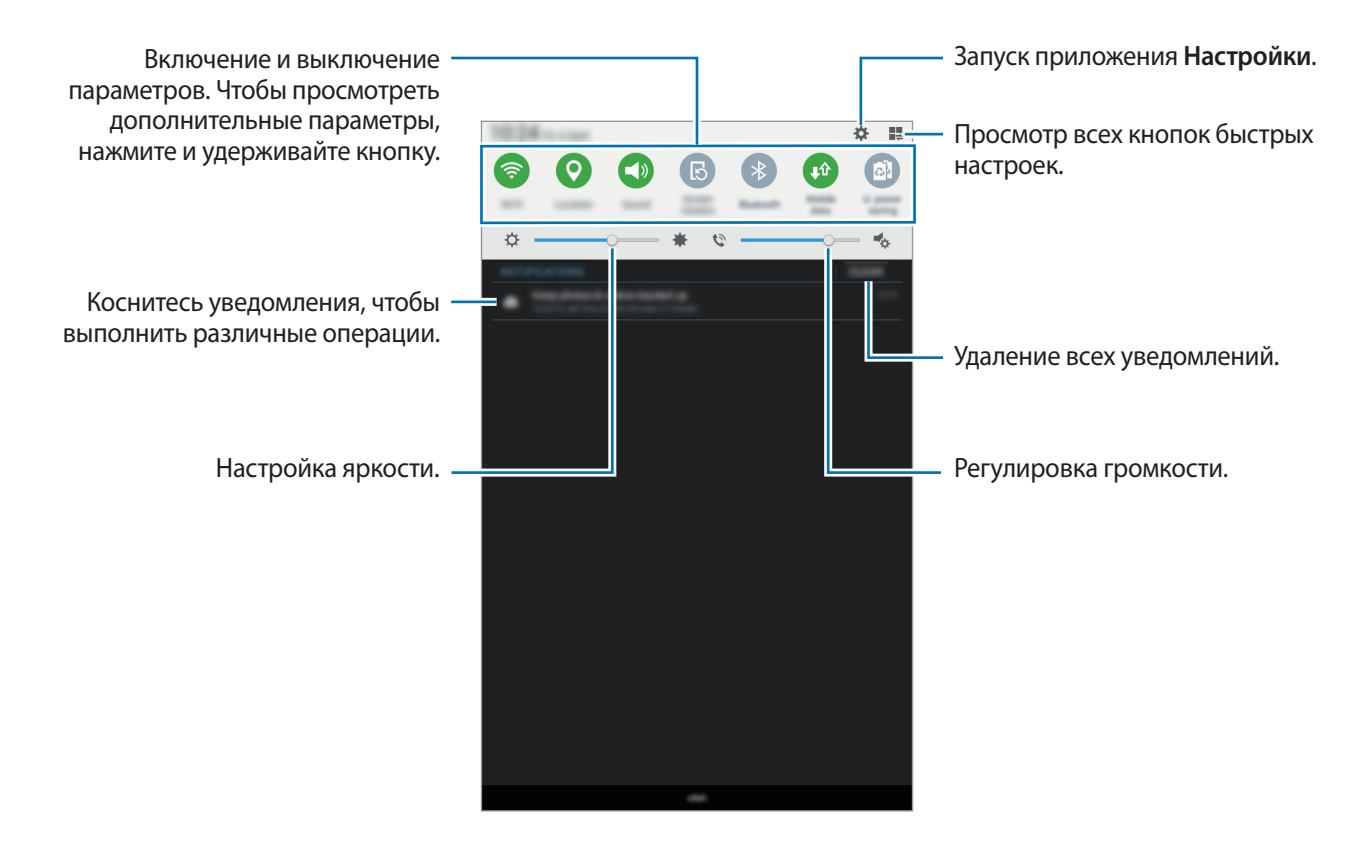

#### **Изменение порядка размещения кнопок быстрых настроек**

Чтобы изменить порядок расположения кнопок быстрых настроек на панели уведомлений, нажмите кнопку  $\blacktriangleright\rightarrow\bullet$ , затем нажмите нужный элемент и, удерживая его, перетащите в другое место.

### **Панель быстрых настроек**

На панели уведомлений вы можете включить или отключить некоторые функции. Чтобы включить или отключить больше функций, откройте панель быстрых настроек.

Чтобы открыть панель быстрых настроек, потяните строку состояния двумя пальцами вниз. Также можно нажать – на панели уведомлений. Чтобы закрыть панель быстрых настроек, потяните строку состояния от нижней кромки экрана вверх.

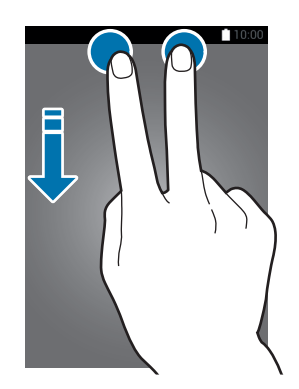

Выберите следующие пункты, чтобы включить или отключить соответствующие функции. Чтобы просмотреть дополнительные параметры, нажмите и удерживайте кнопку.

- **Wi-Fi**: дополнительные сведения см. в разделе [Wi-Fi.](#page-31-1)
- **Геоданные**: дополнительные сведения см. в разделе [Геоданные.](#page-75-0)
- **Звук** / **Вибрация** / **Без звука**: выбор звукового режима.
- **Поворот экрана**: разрешение или запрет на автоматическое изменение ориентации интерфейса при повороте устройства.

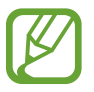

Некоторые приложения не поддерживают функцию автоматического поворота.

- **Bluetooth**: дополнительные сведения см. в разделе [Bluetooth.](#page-64-1)
- **Мобил. данные**: дополнительные сведения см. в разделах [Использование данных](#page-75-1) или [Мобильные сети.](#page-76-1)
- **Макс. зкономия**: дополнительные сведения см. в разделе [Экстремальное энергосбережение.](#page-30-1)
- **Несколько окон**: дополнительные сведения см. в разделе [Несколько окон](#page-34-1).
- **Моб. точ. доступа**: дополнительные сведения см. в разделе [Модем и точка доступа.](#page-32-1)
- **Синхр.**: при включении этой функции устройство автоматически синхронизирует такие приложения, как календарь или электронная почта.
- **Автономн. режим**: дополнительные сведения см. в разделе [Автономный режим.](#page-74-0)

# <span id="page-25-0"></span>**Запуск приложений**

Чтобы запустить приложение, коснитесь его значка на главном экране или экране приложений.

Чтобы открыть список недавно запущенных приложений, нажмите кнопку  $\Box$  и выберите приложение.

#### **Закрытие приложения**

Нажмите Пи перетащите значок вверх или вниз, чтобы закрыть приложение. Чтобы закрыть все активные приложения, выберите пункт **Закрыть все**.

# **Установка и удаление приложений**

# **Galaxy Apps**

Используйте это приложение для покупки и загрузки приложений.

Выберите пункт **Galaxy Apps** на экране приложений.

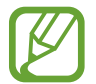

Доступность этого приложения зависит от региона или поставщика услуг.

#### **Установка приложений**

Найдите приложение по категории или нажмите кнопку **ПОИСК**, чтобы выполнить поиск по ключевому слову.

Выберите приложение, чтобы просмотреть его описание. Для загрузки выберите пункт **Установить**. Для покупки и загрузки платных приложений коснитесь кнопки, на которой указана стоимость приложения.

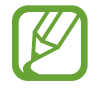

Чтобы изменить настройки автоматического обновления, выберите пункт **Настройки** → **Автообновление приложений** и выберите нужный параметр.

## **Play Маркет**

Используйте это приложение для покупки и загрузки приложений.

Выберите пункт **Play Маркет** на экране приложений.

#### **Установка приложений**

Найдите приложение по категории или нажмите кнопку  ${\mathsf Q}$ , чтобы выполнить поиск по ключевому слову.

Выберите приложение, чтобы просмотреть его описание. Для загрузки выберите пункт **УСТАНОВИТЬ**. Для покупки и загрузки платных приложений коснитесь кнопки, на которой указана стоимость приложения, и следуйте инструкциям на экране.

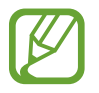

Чтобы изменить настройки автоматического обновления, выберите пункт  $\equiv \rightarrow$ **Настройки** → **Автообновление приложений** и выберите нужный параметр.

### **Управление приложениями**

#### **Удаление или отключение приложений**

Для отключения приложений, установленных по умолчанию, откройте экран приложений и выберите пункт **: → Удалить/отключить. ●** появляется в приложениях, которые можно отключить. Выберите приложение и выберите пункт **Да**.

Для удаления загруженных приложений откройте экран приложений и выберите  $\overline{\phantom{a}}\rightarrow$ **Загруженные приложения →**  $\mathbf{I} \rightarrow \mathbf{Y}$ **далить. Либо на экране приложений выберите пункт Настройки** → **Диспетчер приложений**, укажите приложение и выберите пункт **Удалить**.

#### **Включение приложений**

На экране приложений коснитесь значка **: → Показ. откл. прилож.**, укажите приложения, а затем выберите пункт **Готово**. Либо на экране приложений выберите пункт **Настройки** → **Диспетчер приложений**, прокрутите до пункта **ОТКЛЮЧЕНО**, укажите приложение и выберите пункт **Включить**.

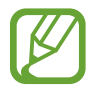

- Скрытие приложений: скрыть приложения можно только на экране приложений. Скрытые приложения можно использовать и дальше.
- Отключение приложений: отключение приложений, установленных по умолчанию, которые невозможно удалить с устройства. Отключенными приложениями пользоваться нельзя.
- Удаление приложений: удаление загруженных приложений.

# <span id="page-27-0"></span>**Ввод текста**

#### **Раскладка клавиатуры**

При вводе текста сообщения, написании заметок и осуществлении многих других действий на экран автоматически выводится клавиатура.

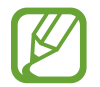

Для некоторых языков ввод текста не поддерживается. Для ввода текста необходимо изменить язык ввода на один из поддерживаемых языков.

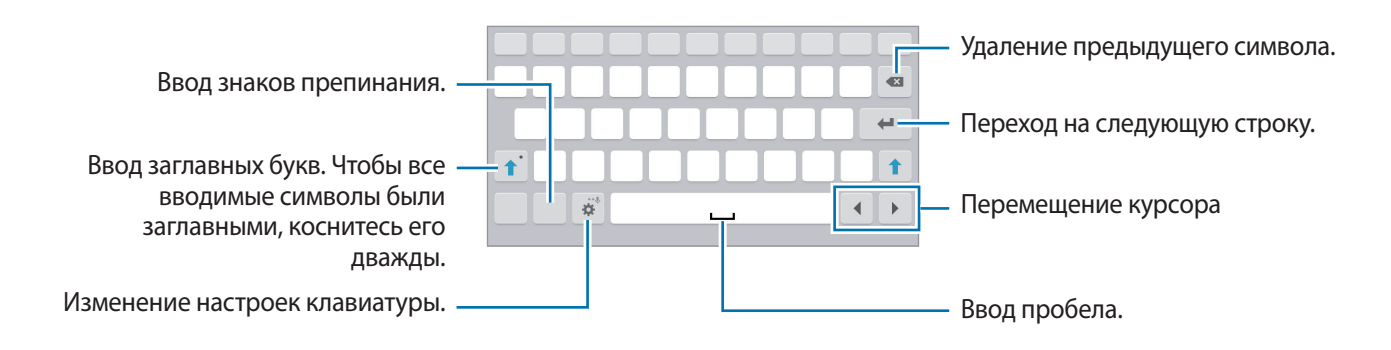

#### **Изменение языка ввода**

Нажмите кнопку **→ Выберите языки ввода** и укажите рабочие языки. При выборе двух и более языков можно переключаться между ними, проводя пальцем по клавише пробела на клавиатуре влево или вправо.

#### **Дополнительные возможности клавиатуры**

Нажмите и удерживайте  $\ddot{\bullet}$ , чтобы воспользоваться различными функциями. Вместо значка могут отображаться другие значки в зависимости от последней использованной функции.

•  $\overline{\Psi}$ : голосовой ввод текста.

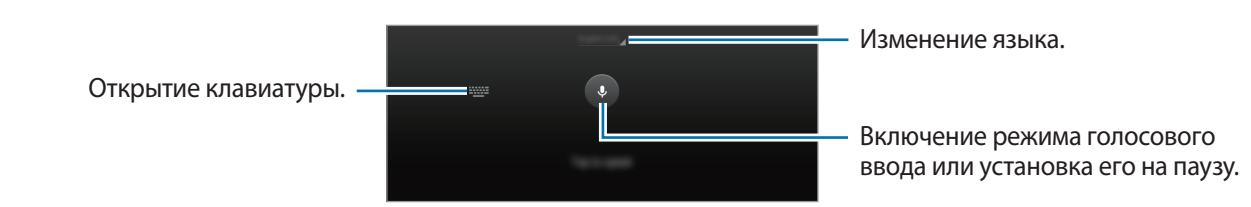

- $\mathbf{\ddot{Q}}$ : изменение настроек клавиатуры.
- $\bigoplus$  : вставка смайлов.

<span id="page-28-0"></span> $\boxplus$  : включение плавающей клавиатуры. Вы можете переместить клавиатуру в другое место, перетянув вкладку.

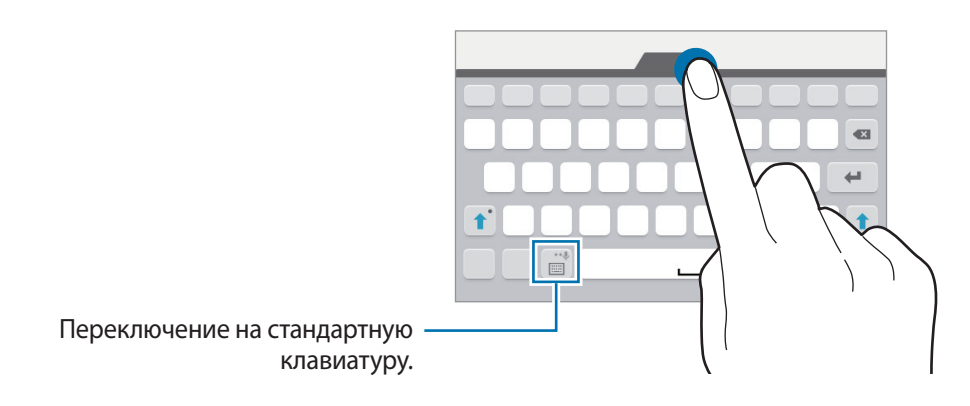

### **Копирование и вставка текста**

- 1 Коснитесь текста и удерживайте его.
- 2 Потяните или **в**, чтобы выбрать нужный текст, или выберите пункт **Выбрать все**, чтобы выбрать весь текст.
- 3 Выберите пункт **Копировать** или **Вырезать**. Выделенный текст будет вставлен в буфер обмена.
- $4$  Установите курсор в то место, где нужно вставить текст, затем нажмите кнопку  $\blacksquare \rightarrow$  Вставить.

# **Снимок экрана**

Создание снимка экрана во время использования устройства.

Нажмите и удерживайте кнопку возврата на главный экран и кнопку питания одновременно. Созданные снимки экрана можно просмотреть в меню **Галерея**. Создав снимок экрана, можно редактировать изображение и делиться им с другими пользователями.

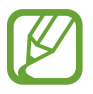

При использовании некоторых приложений создание снимков экрана невозможно.

# <span id="page-29-0"></span>**Мои файлы**

Это приложение предназначено для управления файлами в памяти устройства.

Выберите пункт **Мои файлы** на экране приложений. Можно также нажать на главном экране.

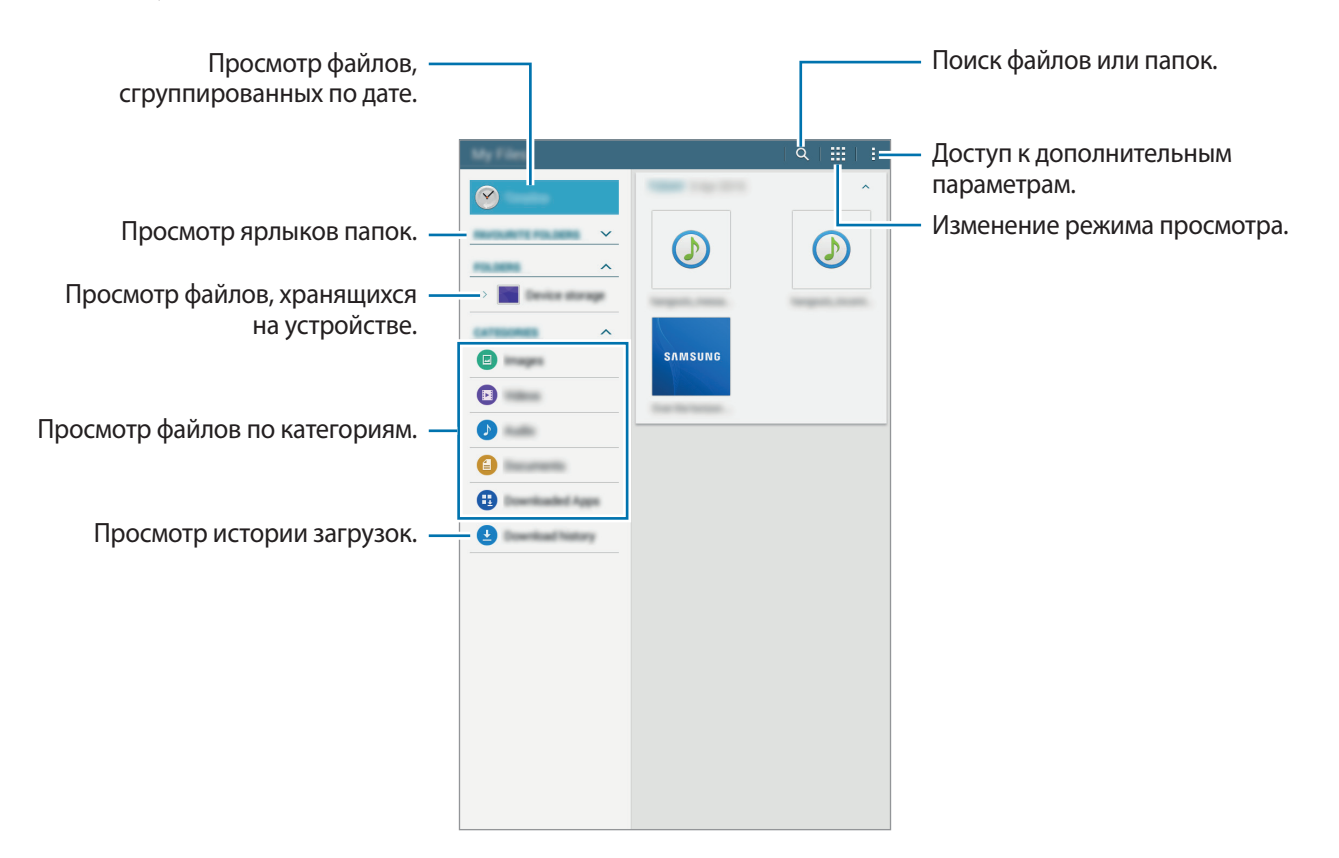

# <span id="page-30-0"></span>**Функция энергосбережения**

### <span id="page-30-1"></span>**Экстремальное энергосбережение**

В этом режиме можно продлить работу устройства от аккумулятора. В режиме максимального энергосбережения происходит следующее:

- Ограничивается доступ к приложениям только списком основных и выбранных приложений.
- Отключается мобильная передача данных при выключении экрана.
- Отключаются функции Wi-Fi и Bluetooth.

На экране приложений выберите **Настройки → Экстремальное энергосбережение** и коснитесь переключателя, чтобы включить соответствующую функцию. Можно также открыть панель быстрых настроек и выбрать пункт **Макс. зкономия**, чтобы включить его.

Чтобы добавить приложение на главный экран, нажмите  $\bigoplus$  и выберите приложение.

Чтобы удалить приложение с главного экрана, коснитесь значка **∃ → Удалить**, укажите приложение со значком и выберите пункт **Готово**.

Чтобы изменить настройки для режима максимального энергосбережения, такие как подключение к сети или звук, выберите пункт **- Настройки**.

Чтобы отключить режим максимального энергосбережения, выберите пункт **- → Отключить энергосбережение**.

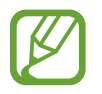

Оставшееся время использования устройства указывает на время, оставшееся до полной разрядки аккумулятора. Оно зависит от настроек устройства и условий, в которых оно используется.

# <span id="page-31-0"></span>**Подключение к сети**

# **Мобильные данные**

Чтобы просматривать страницы в Интернете или обмениваться медиафайлами с другими устройствами, необходимо подключиться к мобильной сети. Сведения о доступных параметрах см. в разделе [Использование данных.](#page-75-1)

На экране приложений выберите пункт **Настройки → Использование данных**, а затем установите флажок напротив пункта **Мобильные данные**. Можно также открыть панель быстрых настроек и выбрать пункт **Мобил. данные**, чтобы включить его.

# <span id="page-31-1"></span>**Wi-Fi**

Чтобы просматривать страницы в Интернете или обмениваться медиафайлами с другими устройствами, необходимо подключиться к сети Wi-Fi. Сведения о доступных параметрах см. в разделе [Wi-Fi](#page-73-1).

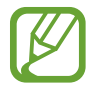

Для экономии заряда аккумулятора рекомендуется отключать функцию Wi-Fi, если она не используется.

- На экране приложений выберите пункт **Настройки → Wi-Fi** и переведите переключатель **Wi-Fi**, чтобы включить эту функцию.
- $2$  Выберите сеть из списка сетей Wi-Fi. Сети, защищенные паролем, обозначены значком замка.
- 3 Выберите пункт **Подключиться**.

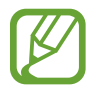

После подключения к сети Wi-Fi устройство будет подключаться к ней каждый раз, когда эта сеть будет доступна, не запрашивая пароль. Если вы не хотите, чтобы устройство подключалось к сети автоматически, выберите эту сеть в списке сетей и нажмите **Забыть**.

# <span id="page-32-1"></span><span id="page-32-0"></span>**Модем и точка доступа**

## **О функциях модема и мобильных точек доступа**

Воспользуйтесь этими функциями, чтобы при отсутствии интернет-подключения получить доступ к мобильному подключению устройства с компьютера или другого устройства. Подключение можно выполнить по Wi-Fi, USB или Bluetooth.

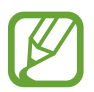

За использование этой функции может взиматься дополнительная плата.

## **Мобильная точка доступа**

Используйте устройство в качестве мобильной точки доступа, чтобы предоставить другим устройствам доступ к мобильному подключению вашего устройства.

- 1 На экране приложений выберите пункт **Настройки** <sup>→</sup> **Модем и точка доступа** <sup>→</sup> **Мобильная точка доступа**.
- 2 Коснитесь переключателя **Мобильная точка доступа**, чтобы включить эту функцию.
	- • Появится в строке состояния. Ваше устройство может быть обнаружено другими устройствами в списке сетей Wi-Fi.
	- Чтобы установить пароль для подключения к мобильной точке доступа, нажмите кнопку  $\boldsymbol{\ddot{\ast}}$  и выберите необходимый уровень безопасности. После чего введите пароль и выберите пункт **Соxранить**.
- $\beta$  Найдите и укажите ваше устройство в списке сетей Wi-Fi на другом устройстве.
- $\,$  Для доступа к Интернету на подключенном устройстве используйте мобильную передачу данных.

## **USB-модем**

Предоставьте доступ к мобильной передаче данных устройства другим устройствам через кабель USB.

- 1 На экране приложений выберите пункт **Настройки** <sup>→</sup> **Модем и точка доступа**.
- $2$  Подключите устройство к компьютеру с помощью кабеля USB.
- 3 Коснитесь значка **USB-модем**.

Когда устройства будут подключены друг к другу, в строке состояния появится значок  $\blacksquare$ .

4 На компьютере можно использовать мобильную передачу данных с помощью устройства.

## **Bluetooth-модем**

Предоставьте доступ к мобильной передаче данных устройства другим устройствам по Bluetooth. Убедитесь, что подключаемый компьютер поддерживает функцию Bluetooth.

- 1 Установите сопряжение устройства с другим устройством по Bluetooth. Дополнительные сведения см. в разделе [Подключение к другим устройствам Bluetooth.](#page-65-0)
- $2$  На экране приложений своего устройства выберите пункт **Настройки → Модем и точка доступа**.
- 3 Установите флажок в пункте **Bluetooth-модем**.
- $4$  На подключенном устройстве откройте экран настроек Bluetooth, нажмите кнопку  $\bigstar \rightarrow$ **Доступ к Интернету**.

Когда устройства будут подключены друг к другу, в строке состояния появится значок .

 $5$  Для доступа к Интернету на подключенном устройстве используйте мобильную передачу данных.

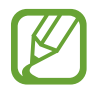

Способы подключения зависят от типа подключаемых устройств.

# <span id="page-34-0"></span>**Движения и эргономичные функции**

# <span id="page-34-1"></span>**Несколько окон**

## **О режиме «Несколько окон»**

В этом режиме можно выводить на экран два приложения одновременно. Эту функцию можно использовать для чтения электронной почты или просмотра веб-страниц во время просмотра видео.

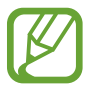

Можно выводить только те приложения, которые расположены на панели многоэкранного режима.

#### **Включение режима «Несколько окон»**

- 1 На экране приложений выберите пункт **Настройки** <sup>→</sup> **Несколько окон** и передвиньте переключатель **Несколько окон**, чтобы включить эту функцию. Можно также открыть панель быстрых настроек и выбрать пункт **Несколько окон**, чтобы включить его.
- 2 Проведите пальцем от правой стороны по направлению к центру экрана, чтобы открыть панель режима «Несколько окон». Или коснитесь и удерживайте  $\triangle$ .

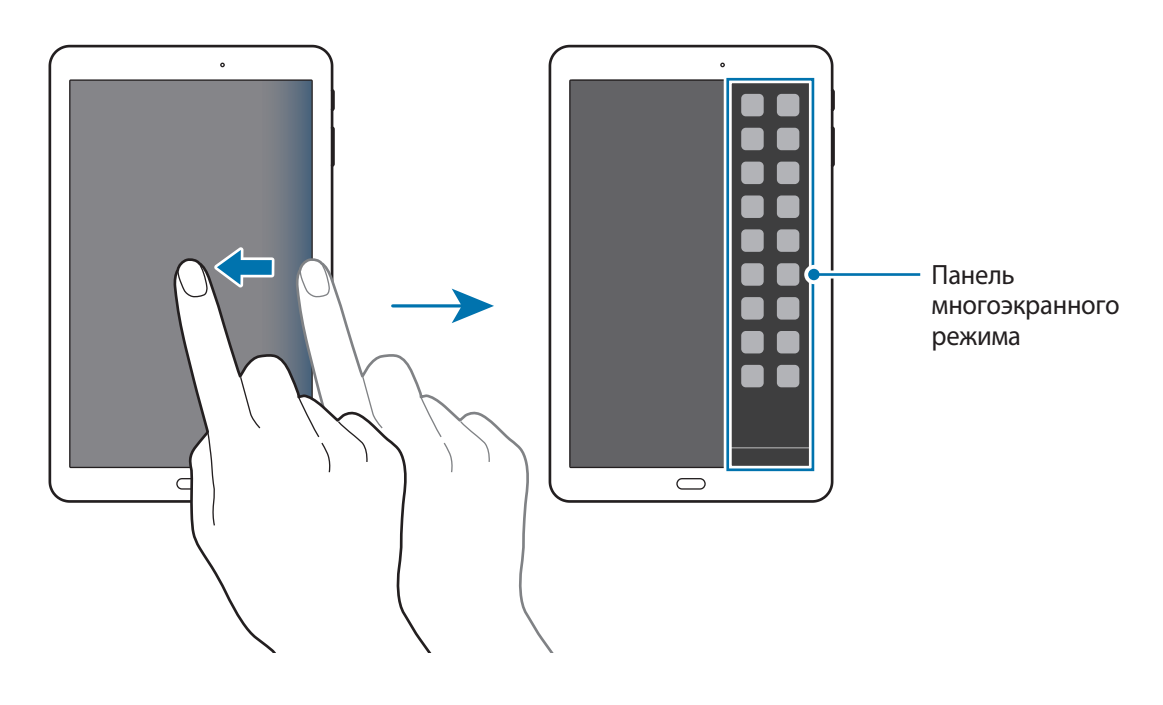

3 Нажав и удерживая значок приложения, перетащите его с панели на экран. Затем перетащите следующий значок приложения в другое место на экране.

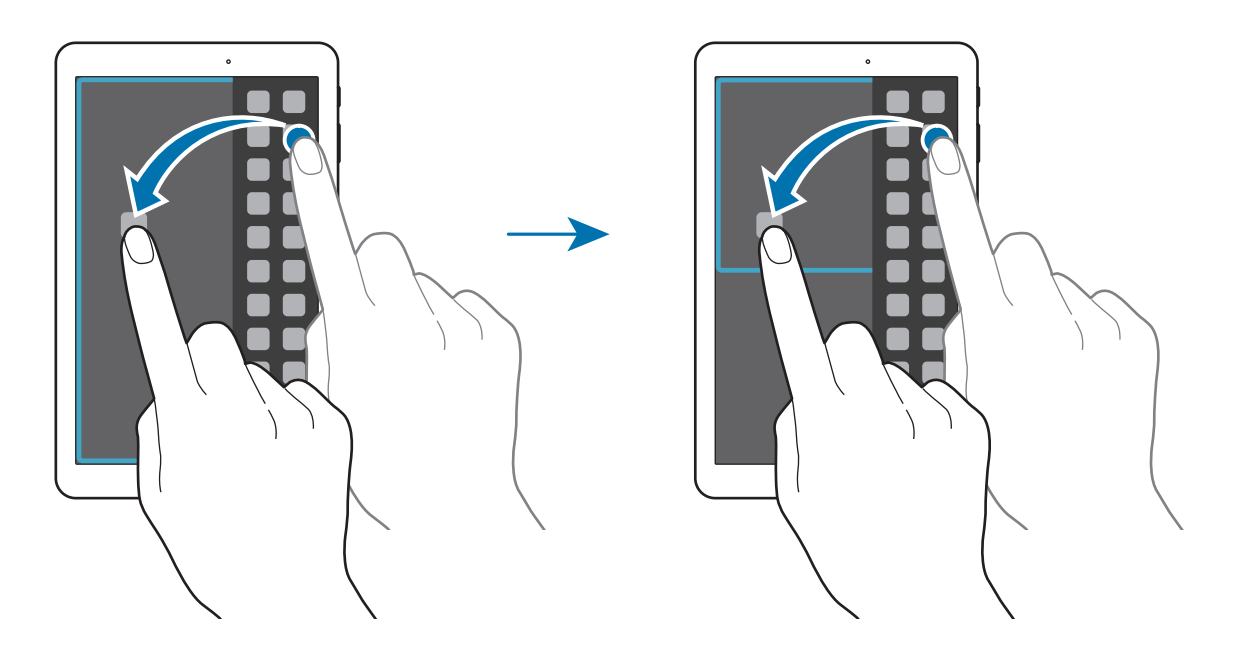

#### **Изменение размера окна**

Перетащите круг между окнами приложений вверх или вниз, чтобы отрегулировать размер окон.

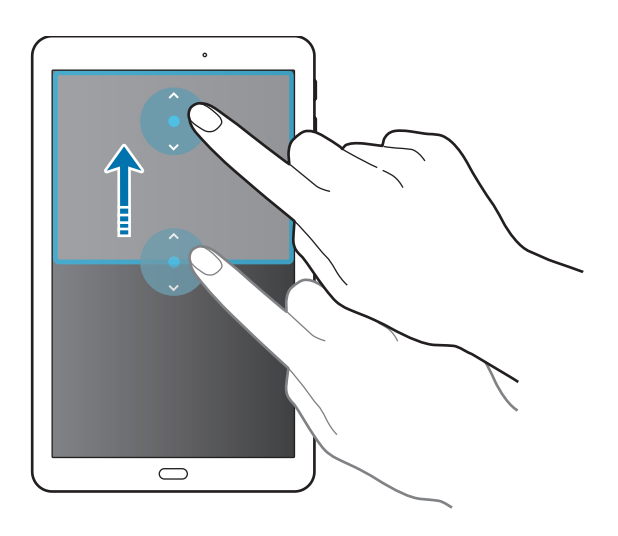
#### **Возможности режима «Несколько окон»**

В режиме «Несколько окон» выберите окно приложения, и вокруг него появится синяя рамка. Коснитесь круга между окнами приложений для доступа к следующим параметрам.

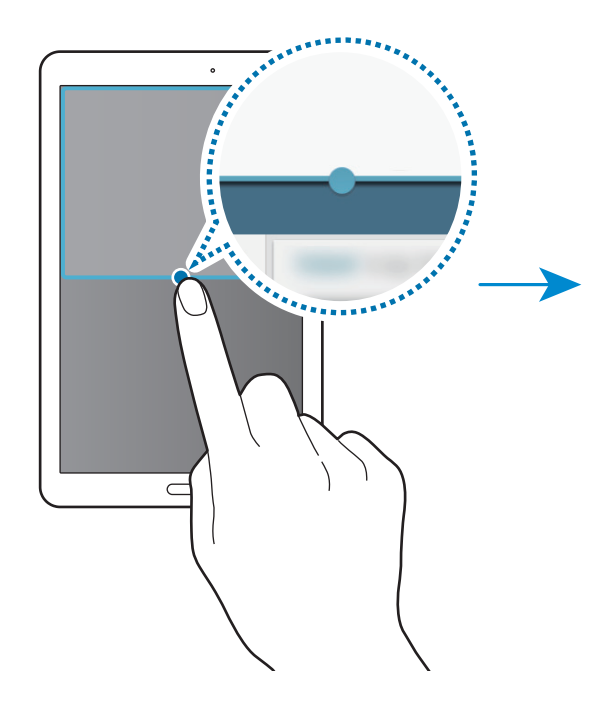

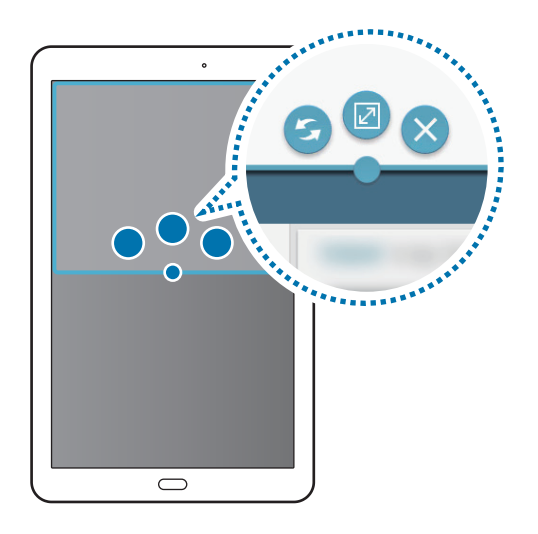

- $\blacktriangleright$  : перемена мест приложений в режиме «Несколько окон».
- $\boxed{2}$ : разворот окна на весь экран.
- $\cdot$   $\mathsf{X}_{:3}$ акрытие приложения.

# **Персонализация**

## **Управление главным экраном и экраном приложений**

#### **Управление главным экраном**

#### **Добавление элементов**

Нажмите и удерживайте значок приложения на экране приложений, затем перетащите его на главный экран.

Чтобы добавить виджеты, откройте главный экран, нажмите и удерживайте пустую область, выберите пункт **Виджеты**, нажмите и удерживайте значок виджета, а затем перетащите его на главный экран.

#### **Перемещение и удаление элемента**

Нажмите и удерживайте значок приложения на главном экране, а затем перетащите его в новое место.

Чтобы переместить элемент на другую панель, перетащите его к краю экрана.

Чтобы удалить элемент, коснитесь и удерживайте его. Затем перетащите его на пункт **Удалить**, который появится в верхней части экрана.

#### **Создание папки**

- 1 Коснитесь приложения на главном экране и удерживайте его, затем перетащите его на пункт **Создать папку**, который появится в верхней части экрана.
- 2 Введите название папки.
- $\,3\,$  Коснитесь значка  $+$ , выберите приложения, которые следует переместить в папку, а затем выберите пункт **Готово**.

#### **Управление панелями**

Чтобы добавить, удалить или переместить панель, на главном экране нажмите и удерживайте пустую область.

Чтобы добавить панель, прокрутите экран влево до последней страницы и нажмите кнопку  $+$ .

Чтобы переместить панель, нажмите и удерживайте эскиз панели, а затем перетащите его в новое место.

Чтобы удалить панель, нажмите и удерживайте эскиз панели, а затем перетащите его на пункт **Удалить** в верхней части экрана.

Чтобы назначить панель главной панелью, нажмите кнопку  $\bigoplus$ .

#### **Управление экраном приложений**

#### **Изменение способа сортировки**

На экране приложений нажмите кнопку **: → Вид просмотра** и выберите метод сортировки.

#### **Скрытие приложений**

Скройте приложения, которые вы не хотите видеть на экране приложений.

На экране приложений коснитесь значка **- → Скрыть приложения**, укажите приложения, а затем выберите пункт **Готово**.

Чтобы показать скрытые приложения, коснитесь значка <sup>■</sup> → **Показ. скрытые прил.**, укажите приложения, а затем выберите пункт **Готово**.

#### **Перемещение элементов**

На экране приложений нажмите кнопку **∃ → Изменить**. Нажмите и удерживайте элемент, затем перетащите его в нужное место на экране.

Чтобы переместить элемент на другую панель, перетащите его к краю экрана.

Чтобы переместить элемент на новую панель, перетащите его на пункт **Создать страницу**, который появится в верхней части экрана.

# **Настройка обоев и мелодий вызова**

#### **Установка обоев**

В качестве обоев для главного или заблокированного экрана можно установить изображение или снимок, хранящиеся в памяти устройства.

- 1 На главном экране нажмите и удерживайте пустую область, затем выберите пункт **Обои**. Либо откройте экран приложений, выберите пункт **Настройки** → **Дисплей** → **Обои**.
- 2 Выберите экран, для которого следует установить или изменить обои.
- $3$  Прокрутите экран влево или вправо, чтобы выбрать обои из изображений в нижней части экрана.

Чтобы выбрать снимки, выполненные с помощью камеры устройства, или другие изображения, выберите пункт **Из галереи**.

4 Выберите пункт **Установить как обои** или **Готово**.

#### **Изменение мелодий вызова**

Измените мелодии вызова для входящих звонков и звуки уведомлений.

На экране приложений выберите пункт **Настройки → Звук**.

Чтобы установить мелодию входящих вызовов, выберите пункт **Мелодии звонка**, укажите мелодию и выберите пункт **Готово**. Чтобы установить в качестве звонка мелодию, сохраненную в памяти устройства или в вашей учетной записи, выберите пункт **Добавить**.

Чтобы установить мелодию уведомлений, выберите пункт **Уведомления**, укажите мелодию и выберите пункт **Готово**.

## **Изменение способа блокировки экрана**

Для предотвращения несанкционированного доступа к вашей личной информации можно изменить способ блокировки экрана.

На экране приложений выберите пункт **Настройки** → **Экран блокировки** → **Блокировка экрана**, а затем выберите способ блокировки. Для разблокировки устройства требуется код разблокировки.

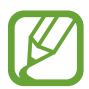

Если вы забыли код разблокировки, обратитесь в сервисный центр Samsung, чтобы сбросить код.

#### **Рисунок**

Создайте рисунок, соединив линией четыре точки или более, затем повторите его для подтверждения. Установите резервный PIN-код для разблокировки экрана на случай, если вы забудете этот рисунок.

#### **PIN**

PIN-код состоит только из цифр. Введите не менее четырех цифр, затем повторите PIN-код для подтверждения.

#### **Пароль**

Пароль состоит из букв и цифр. Введите не менее четырех символов, включая цифры и буквы, затем повторите пароль для подтверждения.

# <span id="page-41-0"></span>**Настройка учетных записей**

#### **Добавление учетных записей**

Для некоторых приложений на вашем устройстве требуется зарегистрированная учетная запись. Создайте учетные записи, чтобы использовать максимум возможностей устройства.

На экране приложений выберите пункт **Настройки → Учетные записи → Добавить учетную запись** и укажите сервис учетной записи. Для создания учетной записи следуйте инструкциям на экране.

Чтобы синхронизировать содержимое с вашими учетными записями, выберите учетную запись и установите флажки рядом с элементами, которые необходимо синхронизировать.

#### **Удаление учетных записей**

На экране приложений выберите пункт Настройки → Учетные записи, выберите имя учетной записи в меню УЧЕТНЫЕ ЗАПИСИ, выберите учетную запись для удаления и выберите пункт  $\mathbf{F} \rightarrow$ **Уд-ть уч. зап.**

# **Телефон**

### **Выполнение вызовов**

Выберите пункт **Телефон** на экране приложений.

Выберите пункт **Телефон**, введите номер телефона, а затем нажмите кнопку , чтобы произвести голосовой вызов, или нажмите кнопку для видеовызова. Вы также можете осуществлять набор номеров телефонов из списка в разделах **Группы**, **Избранное** и **Контакты**.

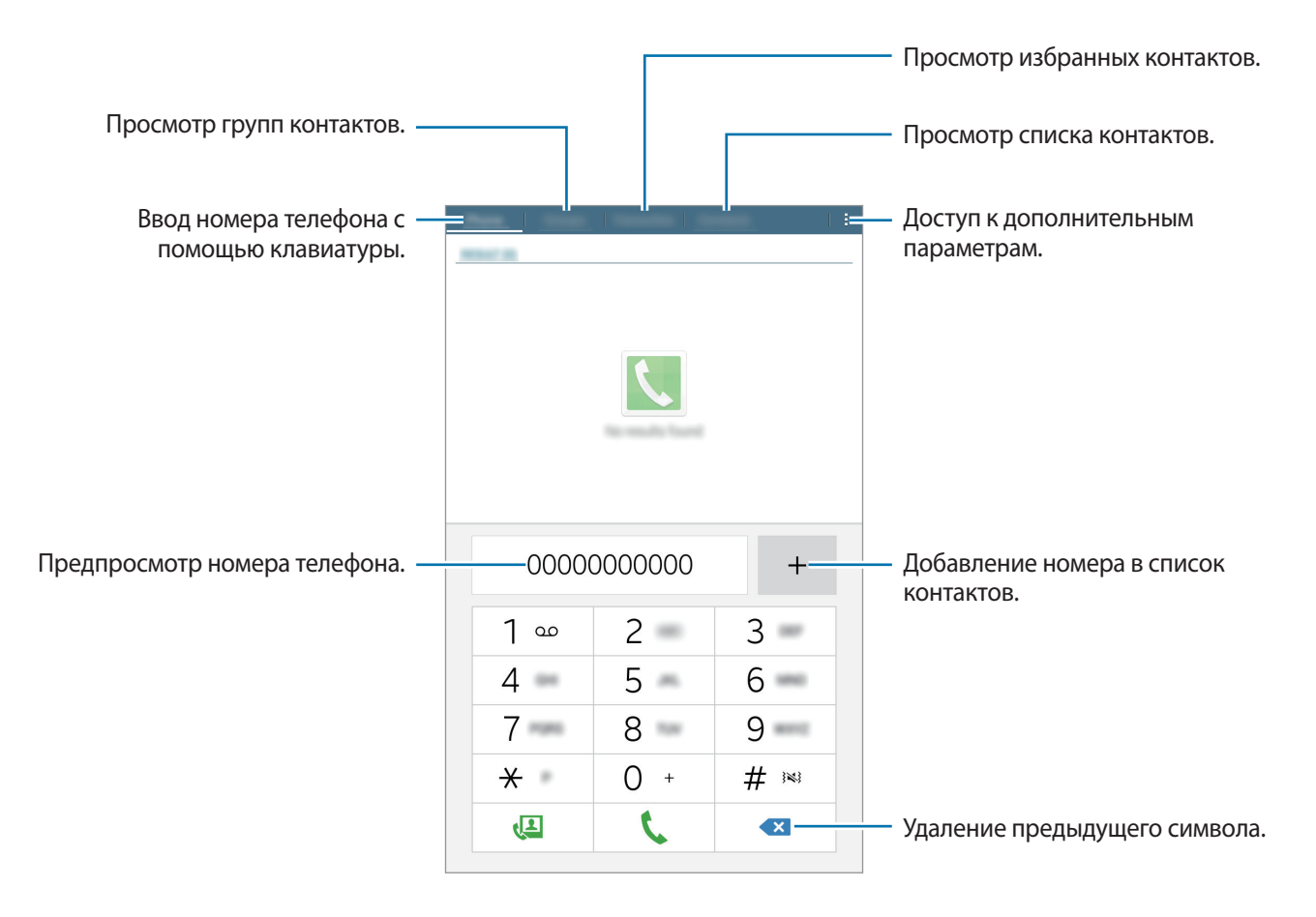

#### **Набор номеров из журнала звонков или списка контактов**

Чтобы набрать номер, выберите пункт **Телефон** или **Контакты** и перетащите контакт или номер телефона вправо.

#### **Международные вызовы**

Коснитесь значка **Телефон**.

Нажмите и удерживайте кнопку **0**, пока не появится знак **+**. Введите код страны, код региона и телефонный номер, затем нажмите значок .

Чтобы заблокировать исходящие международные вызовы, нажмите кнопку **: → Настройки вызовов** → **Настройки вызовов** → **Дополнительные параметры** → **Запрет вызова**. После этого выберите тип звонков и установите флажок **Международные вызовы**.

### **Входящие вызовы**

#### **Ответ на вызов**

При входящем вызове перетащите значок за пределы большого круга.

#### **Отклонение вызова**

При входящем вызове перетащите значок  $\sqrt{\circ}$  за пределы большого круга.

Чтобы отклонить входящий вызов и отправить звонящему сообщение, перетащите строку сообщения для отклонения вверх.

Чтобы создать сообщения, которые необходимо отправлять при отклонении вызовов, откройте экран приложений и выберите пункт **Телефон** → → **Настройки вызовов** → **Настройки вызовов**  $\rightarrow$  Отклонение вызова  $\rightarrow$  Сообщения при отклонении  $\rightarrow$   $\leftarrow$ .

#### **Пропущенные вызовы**

При наличии пропущенных вызовов в строке состояния появляется значок  $\blacktriangle$ . Чтобы просмотреть список пропущенных вызовов, откройте панель уведомлений. Либо на экране приложений выберите пункт **Телефон** для просмотра пропущенных вызовов.

## **Возможности при вызове**

#### **Во время голосового вызова**

Доступны следующие действия:

- **Завершить**: завершение текущего звонка.
- **Доб. вызов**: выполнение другого вызова.
- **Набор**: доступ к клавиатуре.
- **Выкл. микр.**: выключение микрофона (при этом собеседник перестанет вас слышать).
- $\blacktriangleleft$ »: регулировка громкости.

Для просмотра дополнительных параметров нажмите значок .

#### **Во время видеовызова**

Доступны следующие действия:

- **Выкл. микр.**: выключение микрофона (при этом собеседник перестанет вас слышать).
- **Завершить**: завершение текущего звонка.
- $\cdot$   $\blacktriangleleft$   $\mathcal{V}$ : регулировка громкости.

Для просмотра дополнительных параметров нажмите значок .

# **Контакты**

## **Добавление контактов**

#### **Перемещение контактов с других устройств**

Вы можете перемещать контакты на ваше устройство с других устройств. Дополнительные сведения см. в разделе [Перенос данных со старого устройства](#page-69-0).

#### **Добавление контактов вручную**

1 На экране приложений выберите пункт **Контакты** <sup>→</sup> **Контакты**.

- $2$  Коснитесь значка  $+$  и введите сведения о контакте.
	- $\mathbb{R}$  : добавление изображения.
	- $\cdot +$  /  $\rightarrow$  : добавление или удаление поля сведений о контакте.
- 3 Выберите пункт **Соxранить**.

Чтобы добавить номер телефона в список контактов с помощью клавиатуры, выберите пункт **Телефон**, введите номер, а затем коснитесь  $+$ .

### **Импорт и экспорт контактов**

С помощью этой функции можно импортировать на ваше устройство контакты с других накопителей или экспортировать на другие накопители.

На экране приложений выберите пункт **Контакты** → **Контакты**.

Нажмите • **Настройки → Импорт/экспорт** и выберите вариант импорта или экспорта.

### **Поиск контактов**

На экране приложений выберите пункт **Контакты** → **Контакты**.

Ниже перечислены способы поиска контактов:

- Прокрутите список контактов вверх или вниз.
- Коснитесь поля поиска вверху списка контактов и введите критерий поиска.

После выбора контакта можно выполнить одно из следующих действий:

- • • : добавление контакта в список избранных.
- $\cdot$   $\setminus$   $\cup$  : выполнение голосового или видеовызова.
- $\mathsf{\times}$ : отправка сообщения.
- $\frac{1}{2}$  : отправка сообщения электронной почты.

#### **Добавление ярлыков контактов на главный экран**

С помощью этой функции можно добавлять на главный экран ярлыки контактов, с которыми вы общаетесь чаще всего.

1 На экране приложений выберите пункт **Контакты** <sup>→</sup> **Контакты**.

- 2 Выберите контакт.
- $\beta$  Коснитесь значка **: → Добавить на главный экран**.

# **Сообщения и электронная почта**

# **Сообщения**

#### **Отправка сообщений**

Отправка текстовых (SMS) или мультимедийных (MMS) сообщений.

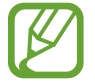

За отправку и получение сообщений в роуминге может взиматься дополнительная плата.

- 1 Выберите пункт **Сообщения** на экране приложений.
- $2$  Коснитесь значка  $\mathbf{Z}$ .
- 3 Добавьте получателей и введите текст сообщения.

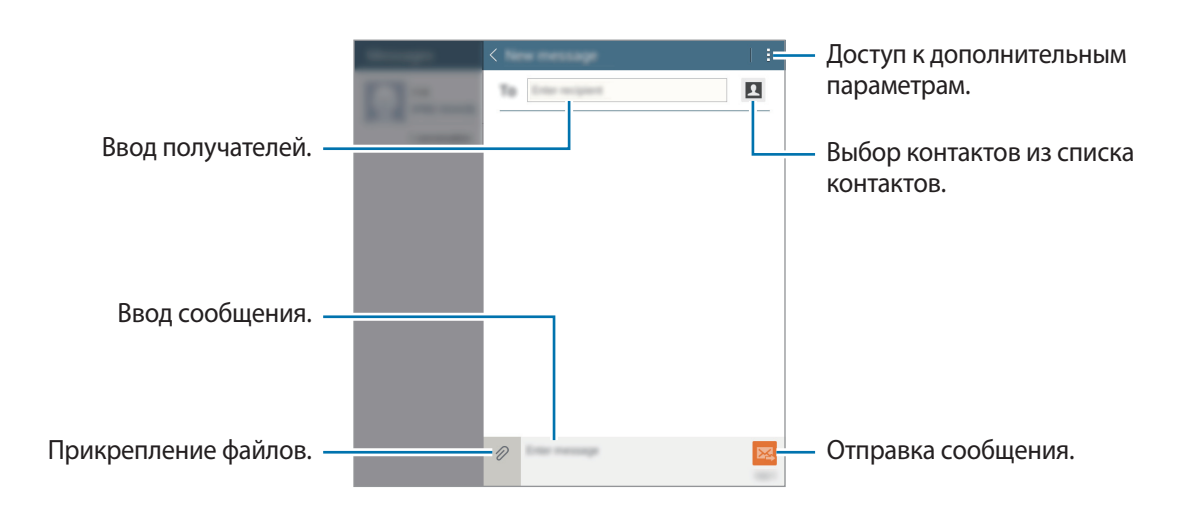

 $\overline{4}$  Коснитесь значка  $\overline{\mathbf{24}}$ , чтобы отправить сообщение.

#### **Просмотр входящих сообщений**

Входящие сообщения группируются в потоки по контактам. Выберите контакт, чтобы просмотреть сообщения от него.

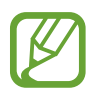

За отправку и получение сообщений в роуминге может взиматься дополнительная плата.

При чтении сообщения нажмите значок для просмотра дополнительных параметров.

# **E-mail**

#### **Настройка учетных записей электронной почты**

Выберите пункт **E-mail** на экране приложений.

При первом открытии приложения **E-mail** появится запрос на настройку учетной записи.

Введите адрес электронной почты и пароль. Выберите пункт **Далее** для настройки личной учетной записи или **Настр. вручную** для настройки корпоративной учетной записи эл. почты. После этого следуйте инструкциям на экране для завершения настройки.

Для настройки другой учетной записи электронной почты нажмите кнопку **- → Настройки** → **Добавить учетную запись**.

Если у вас несколько учетных записей электронной почты, то вы можете назначить одну из них в качестве учетной записи по умолчанию. Нажмите **- → Настройки**, выберите учетную запись и установите флажок рядом с пунктом **Уч. зап. по умолч.**

#### **Отправка сообщений электронной почты**

Выберите пункт **E-mail** на экране приложений.

Нажмите  $\blacksquare$  в верхней части экрана, чтобы создать электронное письмо.

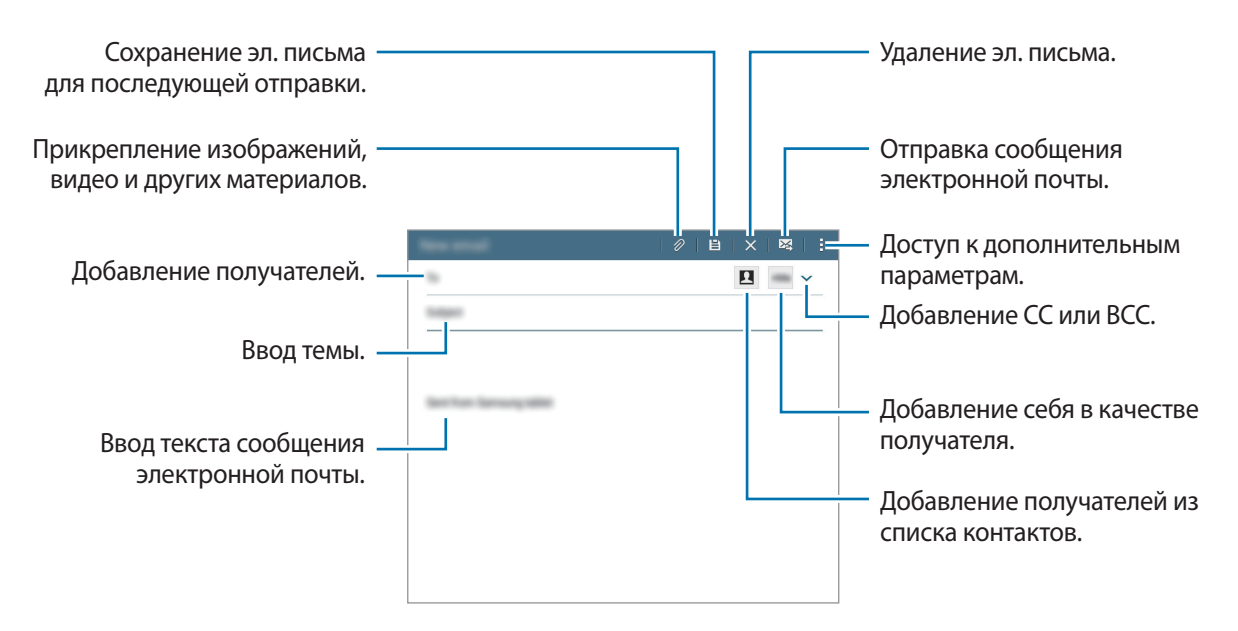

#### **Чтение сообщений электронной почты**

Выберите пункт **E-mail** на экране приложений.

Выберите нужную учетную запись электронной почты, после чего начнется загрузка новых сообщений. Чтобы загрузить новые эл. письма вручную, коснитесь значка  $O$ .

Коснитесь сообщения электронной почты, чтобы его прочитать.

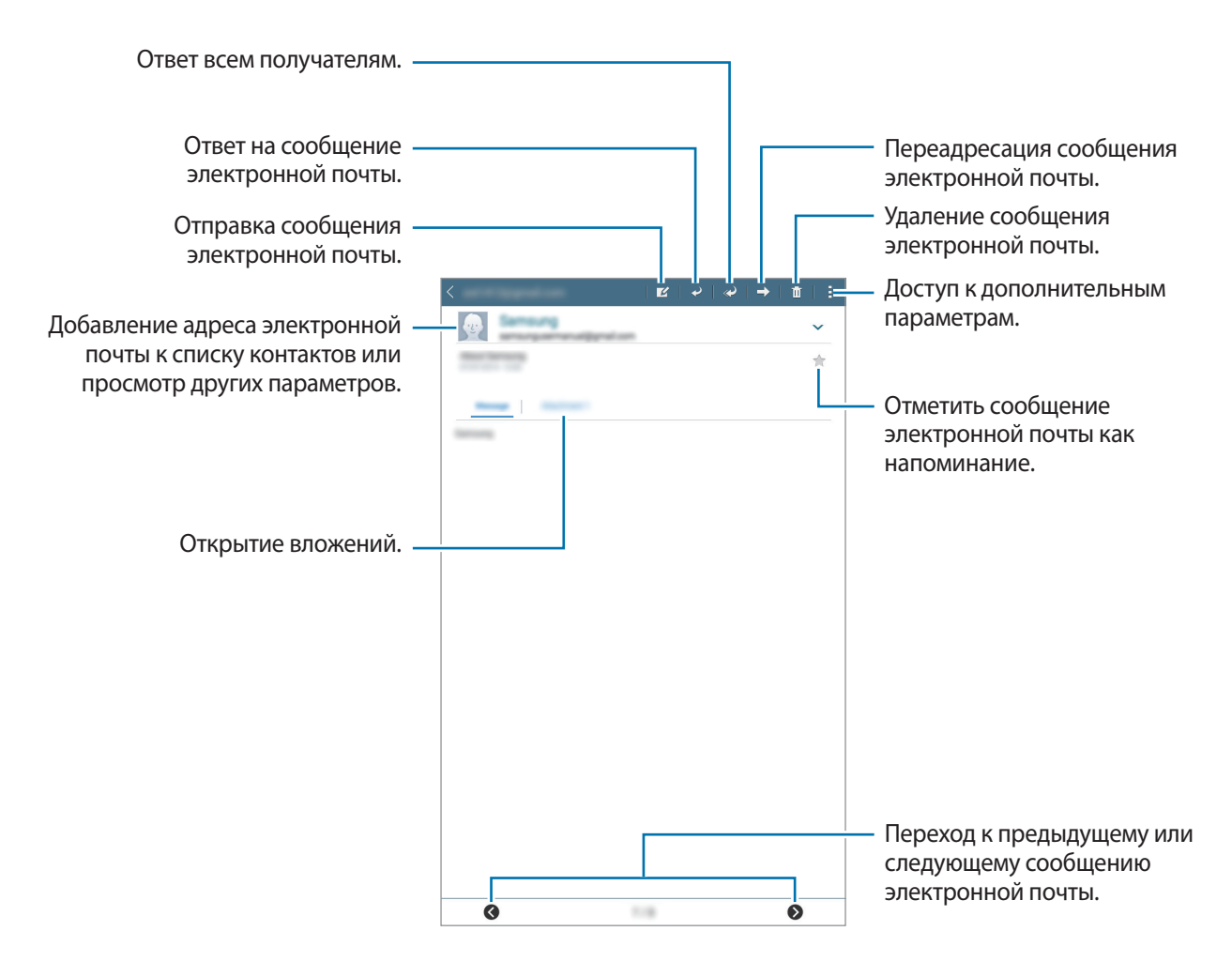

# **Камера**

## **Съемка**

#### **Фото- и видеосъемка**

- 1 Выберите пункт **Камера** на экране приложений.
- $2$  На экране предварительного просмотра коснитесь фрагмента изображения, на котором камера должна сфокусироваться.
- $\mathcal{R}$  Нажмите  $\bullet$  для фото- или  $\bullet$  для видеосъемки.
	- Прикоснитесь к экрану двумя пальцами и разведите их в стороны, чтобы увеличить масштаб (сведите пальцы вместе, чтобы уменьшить его).
	- Для изменения фокуса во время видеосъемки коснитесь фрагмента, на который следует навести фокус.

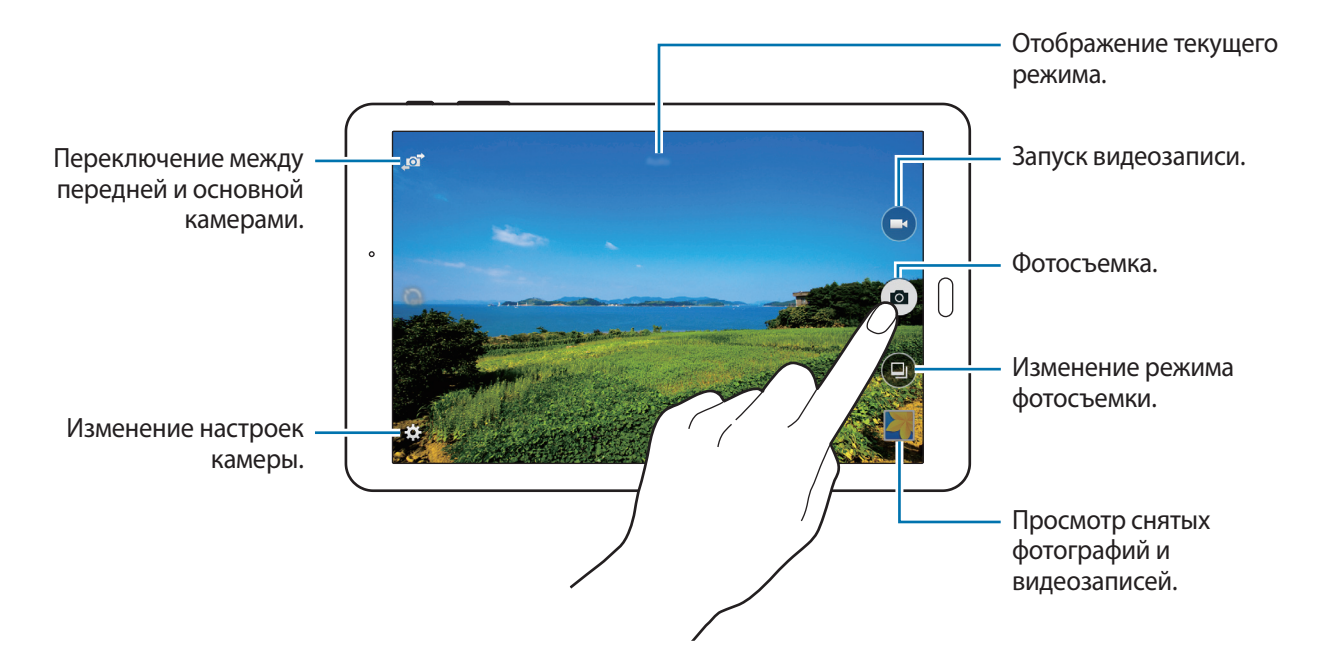

- 
- Камера автоматически выключается, если не используется.
- Убедитесь, что объектив чист. В противном случае устройство может работать некорректно в режимах с высоким разрешением съемки.
- Во фронтальной камере установлен широкоугольный объектив. При широкоугольной фотосъемке могут возникать небольшие искажения, которые не означают, что в работе устройства возникли неполадки.

#### **Этикет фотосъемки**

- Не выполняйте фото- и видеосъемку людей без их согласия.
- Не выполняйте фото- и видеосъемку в запрещенных местах.
- Не выполняйте фото- и видеосъемку в местах, где вы можете вторгнуться в личную жизнь других людей.

### **Режимы съемки**

#### **Авто**

Камера самостоятельно оценивает уровень освещения и выбирает наиболее подходящий режим фотосъемки.

```
На экране приложений выберите пункт Камера → <sup>●</sup> → Авто.
```
#### **Ретушь**

Используйте этот режим для подсветки лиц на снимке и создания более мягкого изображения.

На экране приложений выберите пункт **Камера** → <sup>●</sup> → Ретушь.

#### **Панорама**

Используйте этот режим для выполнения снимка из нескольких объединенных снимков. Устройство определяет фотографию с помощью в приложении **Галерея**.

На экране приложений выберите пункт **Камера → ● → Панорама**.

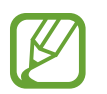

Для получения оптимальных снимков следуйте советам ниже:

- Медленно перемещайте камеру в одном направлении.
- Изображение должно оставаться в рамках видоискателя камеры.
- Не фотографируйте объекты на неясном фоне, таком как пустое небо или чистая стена.

#### **Лучшее фото**

Используйте этот режим для создания нескольких кадров и сохранения наиболее удачных. Устройство рекомендует наилучший снимок и отмечает его значком  $\blacktriangleright$ . На экране приложений выберите пункт **Камера → ● → Лучшее фото**.

#### **Непрер. съемка**

Используйте этот режим для создания серии фотоснимков движущихся объектов. На экране приложений выберите пункт **Камера** → <sup>●</sup> → Непрер. съемка. Нажмите и удерживайте •, чтобы получить несколько последовательных изображений.

#### **Ночь**

Этот режим предназначен для съемки в условиях недостаточного освещения без вспышки. На экране приложений выберите пункт **Камера → <sup>●</sup> → Ночь**.

#### **Спорт**

Используйте этот режим для съемки движущихся объектов. На экране приложений выберите пункт **Камера** → <sup>●</sup> → Спорт.

## **Настройки камеры**

На экране приложений выберите пункт **Камера** → **举**. Не все параметры доступны в обоих режимах — фото- и видеосъемки.

- $\cdot$   $\mathbb{Z}$ : изменение настроек яркости.
- $\cdot$   $\blacksquare$  переворот изображения для создания зеркальной фотографии во время работы с фронтальной камерой
- $\sum_{\text{off}}$ : таймер предназначен для отложенной фотосъемки.
- $\mathcal{H}$  : выберите эффект фильтра, который будет использоваться при фото- и видеосъемке.
- $\mathbf{w}$  /  $\mathbf{w}$  : выбор разрешения съемки. Качество фотографий повышается при съемке с высоким разрешением, однако для этого может потребоваться больше памяти.

Для доступа к дополнительным параметрам нажмите кнопку  $\bullet \bullet \bullet$ .

- **Режим фокуса**: выбор режима фокуса. **Автофокус** управляется камерой. **Макро** используется для близко расположенных объектов.
- **ISO**: выбор чувствительности ISO. Этот параметр управляет светочувствительностью камеры. Он измеряется в единицах, эквивалентных параметрам пленочной камеры. Низкие значения предназначены для неподвижных и ярко освещенных объектов. Высокие значения используются для быстро движущихся или плохо освещенных объектов.
- **Баланс белого**: выбор подходящего баланса белого для создания более естественного цветового диапазона изображения. Настройки предназначены для определенных условий освещения. Эти настройки походят на тепловые характеристики экспозиции баланса белого в профессиональных камерах.
- **Режимы измерения**: выбор типа экспонометра. Эта настройка определяет способ измерения интенсивности света. **Центровзвеш.** — интенсивность фонового света измеряется в центре кадра. **Точечный** — измерение значения освещенности в определенном месте. **Матричный** — измеряется среднее значение для всего кадра.
- **Значение экспозиции**: изменить значение экспозиции. Этот параметр определяет количество света, получаемого матрицей камеры. Для съемки в условиях недостаточного освещения установите высокое значение экспозиции.
- **Нажмите для съемки**: коснитесь изображения на экране предварительного просмотра, чтобы сделать фотографию.
- **Размер видео**: выбор разрешения съемки. Качество видеозаписей повышается при съемке с высоким разрешением, однако для этого может потребоваться больше памяти.
- **Режим записи**: изменение режима записи.
- **Геотеги**: прикрепление тега местоположения к фотографии.

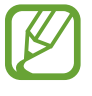

- При плохих метеоусловиях, а также в местах, где на пути GPS-сигнала могут возникнуть препятствия (пространства между зданиями, низменности), качество связи может снижаться.
- При размещении фотографии с прикрепленным к ней тегом местоположения для других пользователей будут отображаться данные местоположения.
- **Место хранения**: выбор области памяти для хранения снимков и видеозаписей.
- **Сетка**: вывод подсказок в видоискателе для помощи в составлении композиции при выборе объектов съемки.
- **Клавиша громкости**: использование клавиши громкости для управления затвором или зумом.
- **Вид**: изменение формата экрана для предварительного просмотра.
- **Сброс настроек**: сброс настроек камеры.

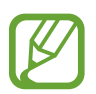

Доступные параметры зависят от используемого режима.

# **Галерея**

### **Просмотр содержимого на устройстве**

На экране приложений нажмите **Галерея** и выберите изображение или видео.

Видеофайлы отмечены значком  $\odot$  на эскизе предварительного просмотра.

Чтобы скрыть или показать панель меню и эскизы предварительного просмотра, коснитесь экрана.

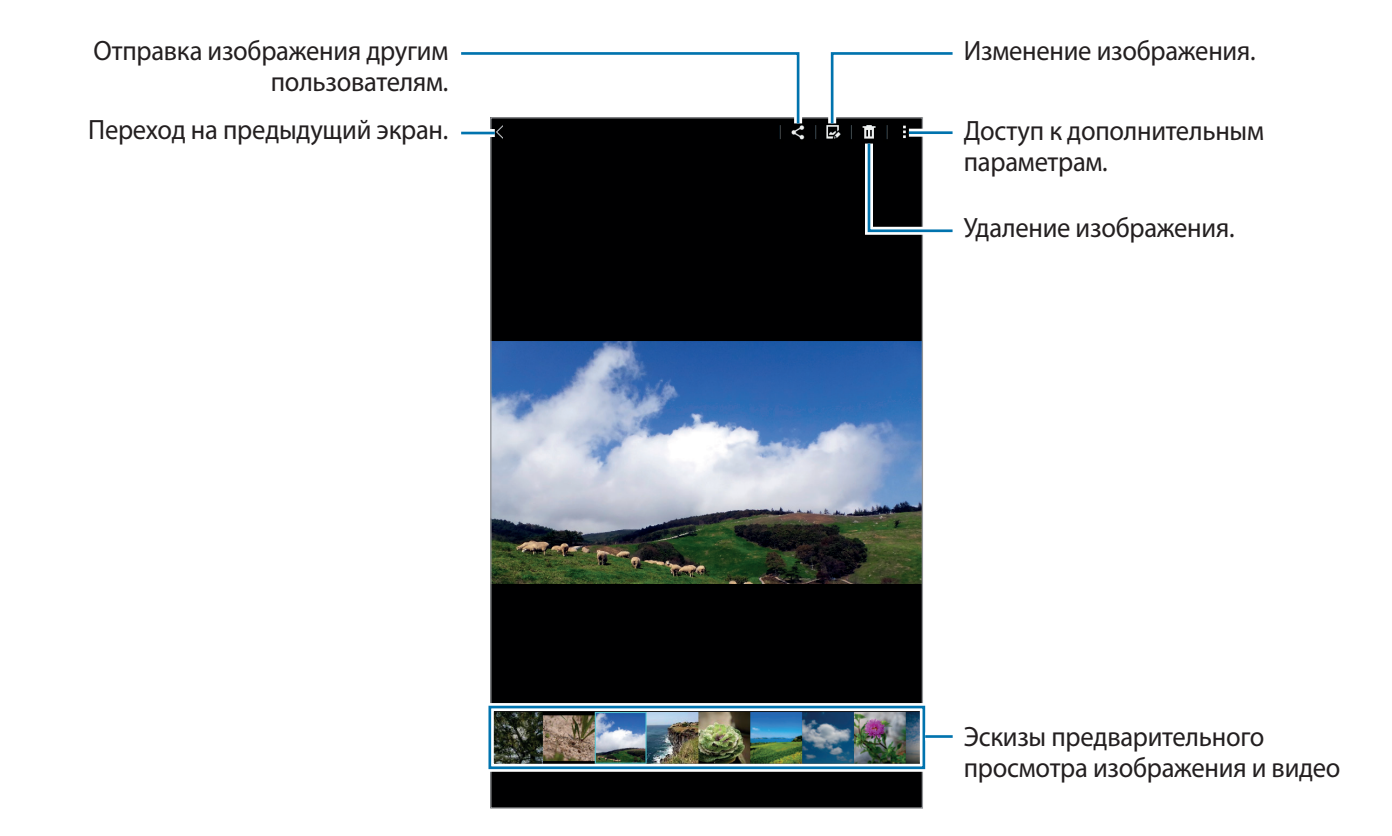

# **Полезные приложения и функции**

# **S Planner**

#### **Создание событий или задач**

- 1 Выберите пункт **S Planner** на экране приложений.
- 2 Коснитесь значка  $\pm$ . Либо выберите дату, для которой не сохранены какие-либо события или задачи, и снова коснитесь ее.

Если для этой даты уже сохранены какие-либо события или задачи, коснитесь даты и нажмите кнопку $+$ .

- $3$  Выберите событие или задачу и введите данные.
	- **Событие**: установка даты начала и окончания события. Вы можете также задать настройку повтора.
	- Задача: установка задачи для выполнения в определенный день. Вы можете также задать настройку приоритета.

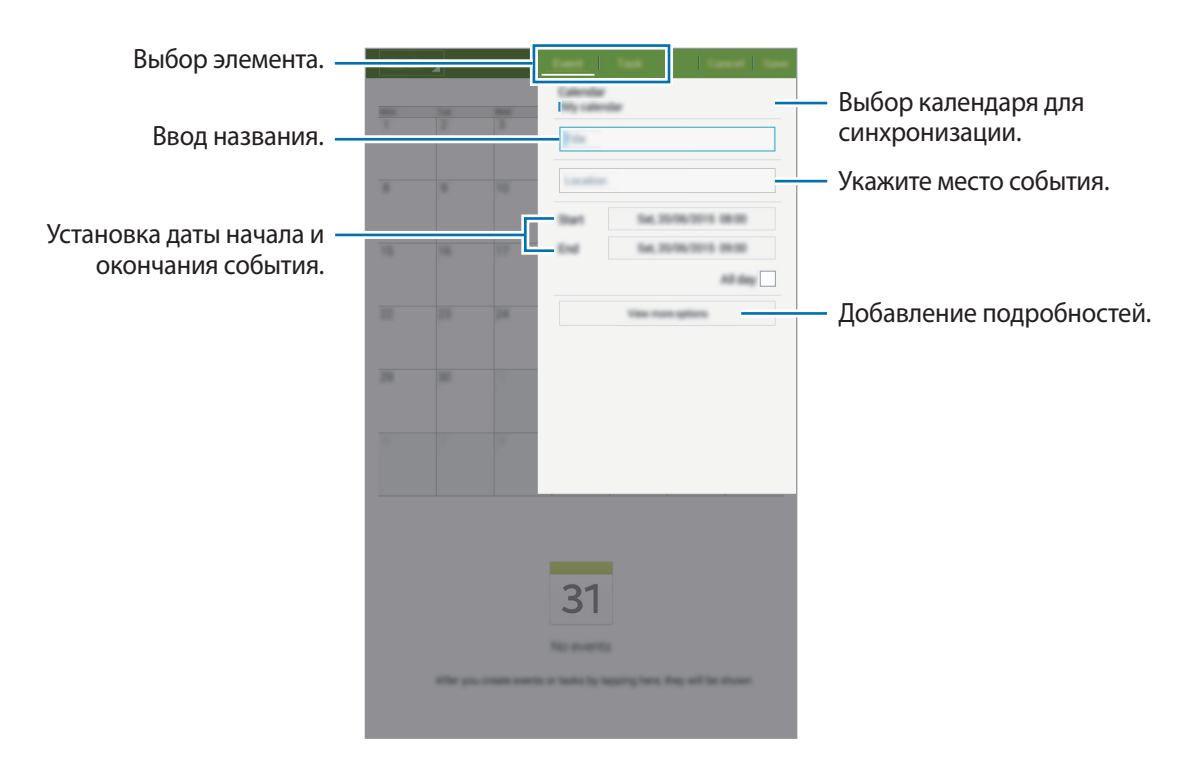

4 Выберите пункт **Соxранить**, чтобы сохранить событие или задачу.

#### **Синхронизация событий и задач с вашими учетными записями**

Выберите пункт **S Planner** на экране приложений.

Чтобы синхронизировать события и задачи с вашими учетными записями, нажмите значок  $\overline{\phantom{a}}\rightarrow$ **Синхронизация**.

Чтобы добавить учетные записи для синхронизации, нажмите значок - → Календари → Добавить **учетную запись**. Затем выберите учетные записи для синхронизации и войдите в систему. После добавления учетной записи рядом с ее именем появится зеленый круг.

Чтобы изменить параметр синхронизации с учетной записью, на экране приложений выберите пункт **Настройки** → **Учетные записи** и укажите сервис учетной записи.

## **Видео**

#### **Просмотр видеозаписей**

Выберите пункт **Видео** на экране приложений.

Выберите видеозапись для просмотра.

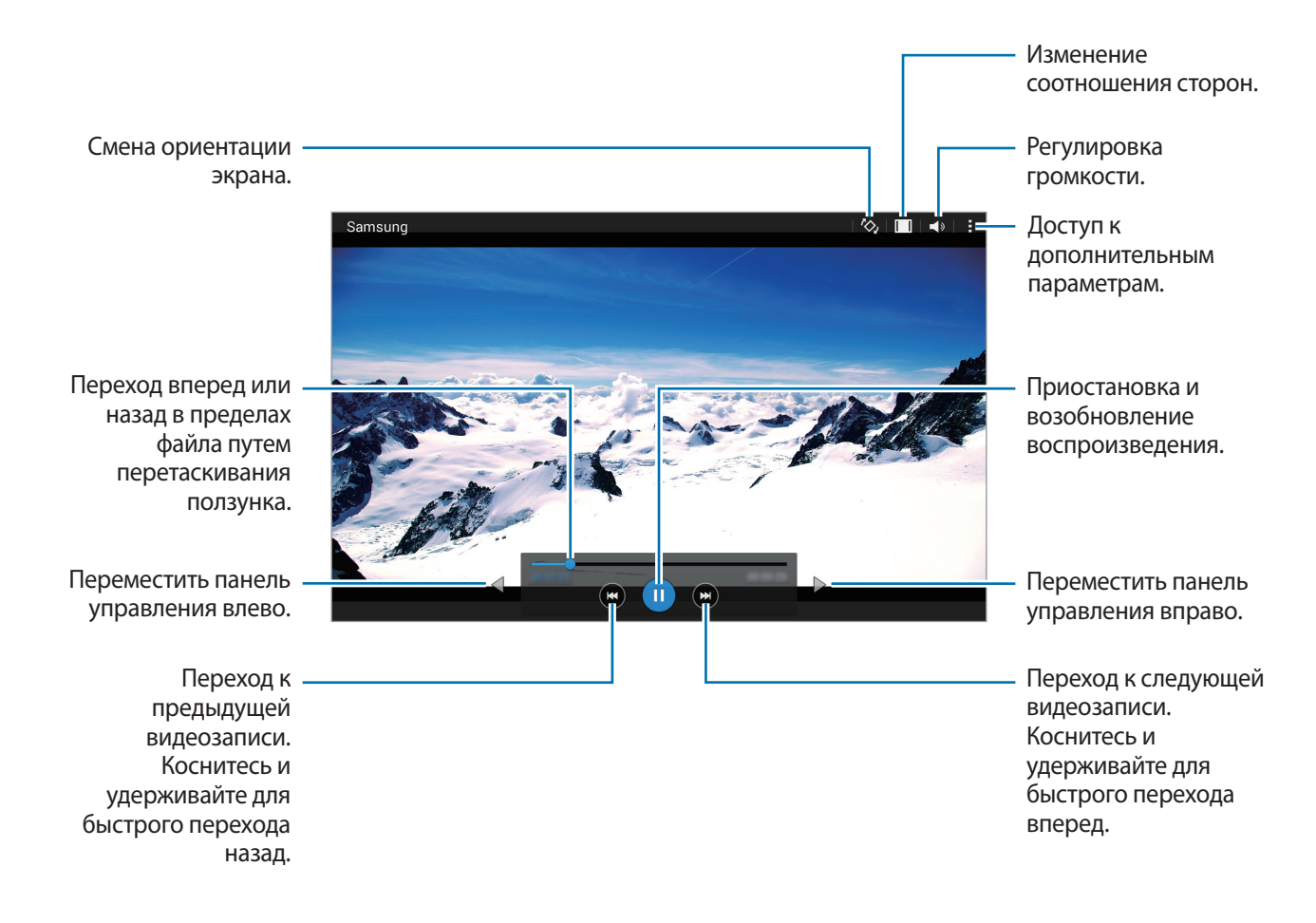

# **Часы**

#### **Будильник**

На экране приложений выберите пункт **Часы** → **Будильник**.

#### **Установка сигналов**

Нажмите значок  $\bf{+}$  в списке сигналов, установите время срабатывания сигнала, укажите дни срабатывания, настройте другие параметры сигнала и выберите пункт **Соxранить**. Чтобы включить или отключить сигнал, нажмите значок  $\mathbb Q$  рядом с нужным сигналом в списке.

- **Пауза**: установите интервал и количество повторов сигнала после заданного времени.
- **Интеллектуальный сигнал**: установка времени и мелодии для смарт-сигнала. Смарт-сигнал срабатывает на низкой громкости за несколько минут до срабатывания установленного сигнала будильника. Громкость смарт-сигнала постепенно увеличивается до тех пор, пока вы его не отключите или не сработает установленный сигнал будильника.

#### **Выключение сигнала**

Чтобы выключить сигнал, переташите значок  $\bigtimes$  за пределы большого круга. Если ранее сигнал будильника был отложен, перетащите значок  $Z\overline{Z}$  за пределы большого круга, чтобы повторить сигнал по прошествии указанного промежутка времени.

#### **Удаление сигнала**

Нажмите кнопку  $\mathbf{I} \rightarrow \mathbf{B}$ ыбрать, отметьте будильники и нажмите  $\mathbf{I}$ .

#### **Мировое время**

На экране приложений выберите пункт **Часы** → **Мировое время**.

#### **Установка часов**

Нажмите кнопку  $\pm$  и введите название города или выберите город из списка. Либо выберите город на карте и нажмите  $+$ .

Чтобы включить переход на летнее время, коснитесь часов и удерживайте их, затем коснитесь значка $\mathcal{F}$ .

#### **Удаление часов**

Нажмите кнопку • → Выбрать, укажите нужные часы и выберите пункт П.

#### **Секундомер**

На экране приложений выберите пункт **Часы** → **Секундомер**.

Выберите пункт **СТАРТ**, чтобы начать отсчет времени. Выберите пункт **ИНТЕРВАЛ**, чтобы сохранить промежуточный результат.

Выберите пункт **СТОП**, чтобы остановить секундомер. Чтобы сбросить время, выберите пункт **СБРОС**.

#### **Таймер**

На экране приложений выберите пункт **Часы** → **Таймер**.

Задайте длительность и выберите пункт **СТАРТ**.

По истечении времени перетащите значок  $\mathsf{\mathsf{X}}$ за пределы большого круга.

## **Калькулятор**

С помощью калькулятора вы можете производить простые и сложные расчеты. Выберите пункт **Калькулятор** на экране приложений. Последовательность вычислений отображается в верхней части экрана. Чтобы очистить журнал, нажмите кнопку  $\mathbb{G}_{\!n}$ .

# **Заметки**

Это приложение можно использовать для создания заметок и их распределения по категориям. Выберите пункт **Заметки** на экране приложений.

#### **Создание заметок**

Коснитесь значка  $\textbf{+}$  в списке заметок и создайте заметку. При создании заметки вы можете воспользоваться следующими возможностями:

- $\cdot \cdot \mathbf{E}$  : создать или присвоить категорию.
- $\Box$ : вставить изображение.
- $\bullet$ : создать голосовую запись в заметке.

Чтобы сохранить заметку, выберите пункт **Соxранить**.

Чтобы отредактировать заметку, коснитесь заметки, а затем коснитесь содержимого заметки.

#### **Поиск заметок**

Коснитесь значка  $\mathsf{Q}_{\mathsf{B}}$  списке заметок и введите ключевое слово, чтобы найти заметки, в которых имеется данное ключевое слово.

# **Hancom Office Viewer**

Используйте это приложение для просмотра документов в различных форматах, включая электронные таблицы и презентации.

Выберите пункт **Hancom Office Viewer** на экране приложений.

Нажмите **Последние документы**, **Открытие**, **Все документы** или **Облако**, после чего выберите файл, который необходимо открыть.

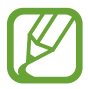

Доступность этого приложения зависит от региона или поставщика услуг.

# **Приложения Google**

Google предоставляет приложения для развлечений, общения и работы. Для использования некоторых приложений Google может понадобиться учетная запись. Дополнительные сведения см. в разделе [Настройка учетных записей.](#page-41-0)

Для просмотра дополнительной информации о приложении перейдите в справку соответствующего приложения.

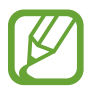

Доступность или название некоторых приложений могут различаться в зависимости от региона или поставщика услуг.

#### **Chrome**

Поиск информации или просмотр веб-страниц.

#### **Gmail**

Отправка или получение электронных сообщений через сервис Google Почта.

#### **Google+**

Обмен новостями и возможность следить за обновлениями в жизни своих близких, друзей и других пользователей. Также вы можете хранить свои фотографии, видео и другие материалы.

#### **Карты**

Поиск мест на карте и просмотр информации о различных местах.

#### **Play Музыка**

Возможность поиска, воспроизведения и обмена музыкой на устройстве.

#### **Play Фильмы**

Просмотр видео на устройстве или загрузка видео для просмотра из магазина **Play Маркет**.

#### **Play Книги**

Возможность загружать и читать книги из магазина **Play Маркет**.

#### **Play Пресса**

Интересные новости и журналы, собранные в одном месте.

#### **Play Игры**

Возможность загружать игры из магазина **Play Маркет** и играть с другими пользователями.

#### **Диск**

Хранение материалов в облаке, доступ к ним из любого места и возможность обмениваться файлами с другими пользователями.

#### **YouTube**

Просмотр или создание видео и возможность делиться своими видео с другими пользователями.

#### **Фото**

Управление фотографиями, альбомами и видеозаписями, которые были сохранены на устройстве и загружены в **Google+**.

#### **Hangouts**

Общение с друзьями по отдельности или в группах; возможность использования изображений, смайлов и видеозвонков.

#### **Google**

Быстрый поиск нужных объектов в Интернете или на своем устройстве.

#### **Голосовой поиск**

Голосовой поиск объектов по ключевому слову или фразе.

#### **Настройки Google**

Настройка параметров различных возможностей Google.

# **Подключение к другим устройствам**

# **Bluetooth**

#### **О технологии Bluetooth**

С помощью связи Bluetooth можно создать прямое беспроводное соединение между двумя устройствами на коротком расстоянии. Благодаря связи Bluetooth можно обмениваться данными и медиафайлами с другими устройствами.

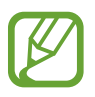

- Компания Samsung не несет ответственности за потерю, перехват или несанкционированное использование данных, отправленных или полученных с помощью Bluetooth.
- Убедитесь, что вы обмениваетесь данными с надежным устройством, имеющим надлежащий уровень безопасности. Если между устройствами есть препятствия, дальность действия может уменьшиться.
- Некоторые устройства, в частности те, для которых компания Bluetooth SIG не проводила испытаний или которые не были одобрены по результатам таких испытаний, могут быть несовместимы с устройством.
- Запрещается использовать связь Bluetooth в противоправных целях (например, распространение пиратских копий файлов или незаконный перехват разговоров в коммерческих целях).

Компания Samsung не несет ответственности за последствия такого использования связи Bluetooth.

#### **Подключение к другим устройствам Bluetooth**

1 На экране приложений выберите пункт **Настройки** <sup>→</sup> **Bluetooth**, переведите переключатель **Bluetooth**, чтобы включить эту функцию, и выберите пункт **Поиск**.

Появится список обнаруженных устройств.

Чтобы сделать устройство видимым для других, коснитесь имени устройства.

2 Выберите устройство для сопряжения.

Если ваше устройство ранее сопрягалось с этим устройством, коснитесь имени устройства без подтверждения автоматически сгенерированного ключа.

Если подключаемое устройство отсутствует в списке, на нем необходимо включить параметр видимости.

 $3$  Примите запрос на авторизацию Bluetooth на обоих устройствах для подтверждения.

#### **Отправка и получение данных**

Множество приложений поддерживают передачу данных по Bluetooth. Можно обмениваться такими данными, как сведения о контактах или файлы мультимедиа, с другими устройствами Bluetooth. Далее приведен пример того, как можно отправить изображение на другое устройство.

#### **Отправка изображения**

- 1 На экране приложений выберите пункт **Галерея**.
- 2 Выберите изображение.
- $3$  Нажмите  $\zeta$   $\rightarrow$  **Bluetooth** и выберите устройство, на которое вы хотите отправить изображение.

Если подключаемое устройство отсутствует в списке, на нем необходимо включить параметр видимости. Либо сделайте ваше устройство видимым для других.

Примите запрос на авторизацию Bluetooth на другом устройстве.

#### **Получение изображения**

Когда с другого устройства вам отправляется изображение, необходимо принять запрос на авторизацию Bluetooth. Полученные изображения можно просмотреть в разделе **Галерея**.

#### **Удаление сопряжения устройств Bluetooth**

- 1 На экране приложений выберите пункт **Настройки** <sup>→</sup> **Bluetooth**. На экране появится список сопряженных устройств.
- 2 Коснитесь значка  $\ddot{\ast}$  рядом с именем устройства, сопряжение с которым нужно отменить.
- 3 Выберите пункт **Разорвать соединение**.

## **Wi-Fi Direct**

#### **О Wi-Fi Direct**

С помощью технологии Wi-Fi Direct можно напрямую подключить два устройства друг к другу по сети Wi-Fi без точки доступа.

#### **Подключение к другим устройствам**

- 1 На экране приложений выберите пункт **Настройки** <sup>→</sup> **Wi-Fi** и переведите переключатель **Wi-Fi**, чтобы включить эту функцию.
- 2 Коснитесь значка **Wi-Fi Direct**.

Появится список обнаруженных устройств.

- 3 Выберите устройство для подключения. Для подключения к нескольким устройствам выберите пункт **Мульти-подключение**. Чтобы изменить имя устройства, выберите пункт **- → Переименовать устройство**.
- 4 Примите запрос на авторизацию Wi-Fi Direct на другом устройстве.

#### **Отправка и получение данных**

Можно обмениваться такими данными, как сведения о контактах или файлы мультимедиа, с другими устройствами. Далее приведен пример того, как можно отправить изображение на другое устройство.

#### **Отправка изображения**

- 1 На экране приложений выберите пункт **Галерея**.
- 2 Выберите изображение.
- $3$  Нажмите  $\leq$   $\rightarrow$  Wi-Fi Direct и выберите устройство, на которое вы хотите отправить изображение. После этого нажмите **Готово**.
- $4$  Примите запрос на авторизацию Wi-Fi Direct на другом устройстве.

#### **Получение изображения**

Когда с другого устройства отправляется изображение, необходимо принять запрос на авторизацию Wi-Fi Direct. Полученные изображения можно просмотреть в разделе **Галерея**.

#### **Прерывание подключения к устройству**

- 1 На экране приложений выберите пункт **Настройки** <sup>→</sup> **Wi-Fi**.
- 2 Коснитесь значка **Wi-Fi Direct**.

На экране появится список подключенных устройств.

3 Выберите **Разорвать подключение** <sup>→</sup> **Да**, чтобы разорвать соединение.

## **Мобильная печать**

Подключите устройство к принтеру через Wi-Fi или Wi-Fi Direct для печати изображений и документов.

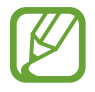

Некоторые принтеры могут быть несовместимы с вашим устройством.

#### **Добавление плагинов принтеров**

Добавьте плагины принтеров, к которым вы хотите подключить устройство.

На экране приложений выберите пункт **Настройки** → **Печать** → Загрузить дополн. модуль и найдите плагин нужного принтера в разделе **Play Маркет**. Выберите плагин и установите его.

#### **Подключение к принтеру**

На экране приложений нажмите **Настройки → Печать**, выберите плагин принтера и переведите переключатель в верхней правой части экрана, чтобы включить эту функцию. Начнется поиск принтеров, подключенных к той же сети Wi-Fi, что и ваше устройство.

Чтобы добавить принтер вручную, выберите нужный плагин, нажмите **- → Добавить принтер** → , введите данные и нажмите **Да**.

Чтобы изменить параметры печати, выберите плагин принтера и нажмите **∃** → **Параметры печати**.

#### **Печать контента**

Во время просмотра контента (изображений или документов) коснитесь значка **-** → Печать → ▲ → **Все принтеры** и выберите принтер.

# **Управление устройством и данными**

## <span id="page-69-0"></span>**Перенос данных со старого устройства**

Благодаря приложению Samsung Smart Switch можно передать данные с предыдущего устройства на новое. Доступны следующие версии приложения Samsung Smart Switch:

- Версия для мобильного устройства: передача данных с одного мобильного устройства на другое. Это приложение можно загрузить в магазине **Galaxy Apps** или в **Play Маркет**.
- Версия для ПК: передача данных с мобильного устройства на компьютер и обратно. Приложение можно загрузить на веб-сайте [www.samsung.com/smartswitch.](http://www.samsung.com/smartswitch)
- 
- Samsung Smart Switch может не поддерживаться некоторыми устройствами или компьютерами.
- Применяются ограничения. Для получения подробных сведений посетите вебсайт [www.samsung.com/smartswitch](http://www.samsung.com/smartswitch). Компания Samsung ответственно относится к авторским правам. Передавайте только то содержимое, владельцем которого являетесь сами или на передачу которого у вас есть соответствующие права.

#### **Передача данных с мобильного устройства**

Передача данных с предыдущего устройства на новое.

Загрузите и установите приложение Smart Switch из магазина **Galaxy Apps** или **Play Маркет**.

Запустите **Smart Switch** и следуйте инструкциям на экране, чтобы передать данные со старого устройства.

#### **Передача данных с компьютера**

Резервное копирование данных, сохраненных на предыдущем устройстве, на компьютер и их импорт на новое устройство.

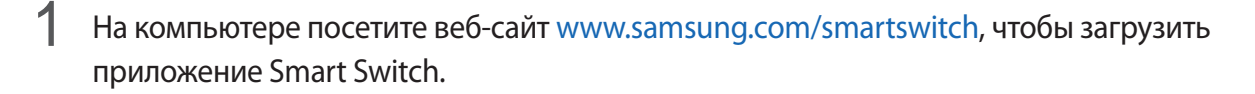

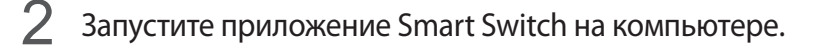

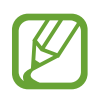

Если модель предыдущего устройства отлична от Samsung, используйте для резервного копирования данных на компьютер приложение, которое предлагается производителем этого устройства. Затем перейдите к пятому шагу.

- 3 Подключите предыдущее устройство к компьютеру с помощью кабеля USB.
- $4$  На компьютере следуйте инструкциям на экране, чтобы выполнить резервное копирование данных с устройства. Затем отключите предыдущее устройство от компьютера.
- 5 Подключите новое устройство к компьютеру с помощью кабеля USB.
- $6$  На компьютере следуйте инструкциям на экране, чтобы передать данные на новое устройство.

## **Использование устройства как съемного диска для передачи данных**

Можно перемещать аудио- и видеофайлы, изображения и другие виды файлов с устройства на компьютер и обратно.

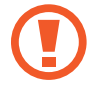

Не отсоединяйте кабель USB от устройства во время передачи файлов. Это может привести к потере данных или повреждению устройства.

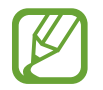

При использовании USB-концентратора устройства могут быть подключены неправильно. Подключайте устройство напрямую к USB-порту компьютера.

1 Подключите устройство к компьютеру с помощью кабеля USB.

2 Откройте панель уведомлений и выберите пункт **Подключено как мультимедийное устройство** → **Мультимед. устройство (MTP)**.

Если компьютер не поддерживает протокол MTP (Media Transfer Protocol) или на нем не установлен соответствующий драйвер, выберите пункт **Камера (PTP)**.

 $\mathcal{S}_{\text{a}}$  Выполните обмен файлами между устройством и компьютером.

# **Обновление устройства**

ПО устройства можно обновить до последней версии.

#### **Беспроводное обновление**

Загрузить и установить обновление ПО можно с помощью службы FOTA (беспроводная загрузка прошивки).

На экране приложений выберите пункт **Настройки** → **Об устройстве** → **Обновление ПО** → **Обновить**.

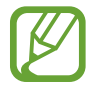

Для автоматической проверки наличия доступных обновлений, коснитесь переключателя **Автообновление**, чтобы включить соответствующую функцию. Чтобы загружать обновления только при подключении к сети Wi-Fi, коснитесь переключателя **Только Wi-Fi**, чтобы включить соответствующую функцию.

#### **Обновление ПО с помощью приложения Smart Switch**

Подключите устройство к компьютеру и обновите его ПО до последней версии.

- 1 На компьютере перейдите на веб-сайт [www.samsung.com/smartswitch,](http://www.samsung.com/smartswitch) чтобы загрузить и установить приложение Smart Switch.
- $2$  Запустите приложение Smart Switch на компьютере.
- $\beta$  Подключите устройство к компьютеру с помощью кабеля USB.
- 4 Если доступно обновление ПО, следуйте инструкциям на экране, чтобы обновить ПО вашего устройства.
- 
- Не выключайте компьютер и не отсоединяйте кабель USB во время обновления устройства.
- Не подключайте другие носители к компьютеру во время обновления устройства. Это может помешать процессу обновления. Перед началом обновления отключите от компьютера все другие устройства хранения данных.
# <span id="page-72-0"></span>**Резервное копирование и восстановление данных**

Храните личные сведения, данные приложений и настройки в безопасном месте. Вы можете сделать резервную копию важных данных в резервной учетной записи и потом получить к ней доступ.

### **Учетная запись Google**

- 1 Выберите пункт **Настройки** на экране приложений.
- 2 Выберите пункт **Архивация и сброс** и установите флажок **Архивация данных**.
- 3 Выберите пункт **Резервная учетная запись** и укажите учетную запись для резервного копирования.

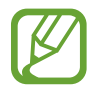

Чтобы восстановить данные, войдите в учетную запись Google в мастере настройки. Мастер настройки можно запустить и открыть путем восстановления заводских настроек устройства. Если вход в учетную запись Google не будет выполнен в мастере настройки, данные из резервной копии невозможно будет восстановить.

# **Сброс настроек устройства**

Данная функция удаляет все настройки и данные устройства. Перед сбросом настроек устройства рекомендуется создать резервную копию всех важных данных, хранящихся в памяти устройства. Дополнительные сведения см. в разделе [Резервное копирование и восстановление данных.](#page-72-0)

На экране приложений выберите пункт **Настройки → Архивация и сброс → Сброс данных** → **Сброс устройства** → **Удалить все**. Устройство автоматически перезапустится.

# **Настройки**

# **О меню настроек**

В данном приложении вы можете настроить параметры устройства и приложений, а также добавить учетные записи.

Выберите пункт **Настройки** на экране приложений.

# **ПОДКЛЮЧЕНИЯ**

## **Wi-Fi**

Включите функцию Wi-Fi, чтобы подключиться к сети Wi-Fi и получить доступ в Интернет и к другим сетевым устройствам.

На экране настроек выберите пункт **Wi-Fi** и переведите переключатель **Wi-Fi**, чтобы включить эту функцию.

Чтобы гарантировать стабильное подключение к сети, можно задать автоматическое изменение сети (Wi-Fi или мобильная сеть) в зависимости от того, в какой из них сигнал более сильный. Чтобы автоматически переключаться между сетями, установите флажок в пункте **Смарт-переключатель сети**.

Для доступа к параметрам нажмите кнопку ...

- **Дополнительно**: настройка параметров Wi-Fi.
- **Кнопка WPS**: подключение к защищенной сети Wi-Fi с помощью кнопки WPS.
- **Ввод PIN-кода WPS**: подключение к защищенной сети Wi-Fi с помощью PIN-кода WPS.

#### **Настройка политики спящего режима для Wi-Fi**

#### Коснитесь значка → **Дополнительно** → **Wi-Fi в спящем режиме**.

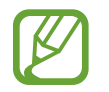

При отключении экрана устройства все соединения Wi-Fi отключаются. При этом устройство осуществляет автоматический доступ к мобильным сетям, если в настройках указано их использование. Это может привести к расходу средств за передачу данных. Чтобы избежать дополнительных расходов, установите параметр **Всегда**.

# **Bluetooth**

Включите связь Bluetooth, чтобы обмениваться данными с другими устройствами на небольшом расстоянии.

На экране настроек выберите пункт **Bluetooth** и переведите переключатель **Bluetooth**, чтобы включить эту функцию.

Для доступа к дополнительным параметрам нажмите кнопку ...

- **Тайм-аут обнаружения**: задание длительности отображения устройства.
- **Полученные файлы**: просмотр полученных файлов через Bluetooth.

# **Модем и точка доступа**

Используйте устройство в качестве мобильной точки доступа, чтобы предоставить другим устройствам доступ к мобильному подключению вашего устройства. Дополнительные сведения см. в разделе [Модем и точка доступа.](#page-32-0)

На экране настроек выберите пункт **Модем и точка доступа**.

- **Мобильная точка доступа**: использование мобильной точки доступа для обмена данными устройства с компьютерами или другими устройствами по сети Wi-Fi. Вы можете использовать эту функцию, когда подключение к сети недоступно.
- **USB-модем:** использование устройства в качестве беспроводного USB-модема для компьютера (доступ к мобильному подключению для обмена данными осуществляется через USB). При подключении к компьютеру устройство работает как беспроводной модем.
- **Bluetooth-модем:** использование устройства в качестве беспроводного Bluetooth-модема для компьютера (доступ к мобильному подключению для обмена данными осуществляется через Bluetooth).

# **Автономный режим**

В этом режиме отключаются все беспроводные функции устройства. Можно использовать только несетевые функции устройства.

На экране настроек выберите пункт **Автономный режим** и переведите переключатель **Автономный режим**, чтобы включить эту функцию.

# **Использование данных**

Отслеживайте использование данных и настраивайте параметры ограничения на их использование.

На экране настроек выберите пункт **Использование данных**.

- **Мобильные данные**: использование устройством передачи данных по любой мобильной сети.
- **Ограничение мобильных данных**: настройка параметров ограничения на использование мобильных данных.
- **Период использования**: ввод ежемесячной даты сброса данных для отслеживания использования данных по периодам.

Для доступа к дополнительным параметрам нажмите кнопку ..

- **Данные в роуминге**: использование устройством передачи данных в любых мобильных сетях в роуминге.
- **Ограничить фоновые данные**: отключение синхронизации в фоновом режиме при использовании сети мобильной связи.
- **Автосинхронизация данных**: активация и отключение автоматической синхронизации приложений, например, календаря или электронной почты. Информацию для синхронизации для каждой учетной записи можно выбрать в меню Настройки → Учетные записи.
- **Показать использование Wi-Fi**: просмотр использования данных в сети Wi-Fi.
- **Мобильные точки доступа**: выбор мобильных точек доступа для запрета их использования фоновыми приложениями.

# **Геоданные**

Изменение настроек ограничений на определение местонахождения.

На экране настроек выберите пункт **Геоданные** и переведите переключатель **Геоданные**, чтобы включить эту функцию.

- **Режим**: выбор способа получения данных о вашем местоположении.
- **НЕДАВНИЕ ЗАПРОСЫ МЕСТА**: просмотр списка приложений, запрашивающих сведения о текущем местоположении и об использовании аккумулятора.
- **МЕСТОПОЛОЖЕНИЕ**: просмотр списка служб по определению местонахождения, используемых в устройстве.

# **Печать**

Сконфигурируйте настройки для плагинов принтера, установленных на данном устройстве. Чтобы напечатать файлы, можно выполнить поиск доступных принтеров либо добавить принтер вручную.

На экране настроек выберите пункт **Печать**.

# **Другие сети**

Настройка параметров управления сетями.

На экране настроек выберите пункт **Другие сети**.

#### **Приложение для обмена сообщениями по умолчанию**

Выберите приложение, используемое по умолчанию для обмена сообщениями.

#### **Мобильные сети**

- **Мобильные данные**: использование устройством передачи данных по любой мобильной сети.
- **Данные в роуминге**: использование устройством передачи данных в любых мобильных сетях в роуминге.
- **Точки доступа**: задать точку доступа (APN).
- **Режим сети**: выбор типа сети.
- **Операторы сети:** поиск доступных сетей и регистрация сети вручную.

#### **VPN**

Настройка виртуальных частных сетей (VPN) и подключение к ним.

# **УСТРОЙСТВО**

# **Звук**

Изменение настроек звуков устройства.

На экране настроек выберите пункт **Звук**.

- **Громкость**: регулировка громкости мелодий вызова, музыки, видеозаписей и уведомлений, а также системных звуков устройства.
- **Мелодии звонка**: добавьте или выберите сигнал вызова для входящих звонков.
- **Уведомления**: выбор мелодии для событий, таких как входящие сообщения и пропущенные звонки.
- **Вибрация при звонке**: выбор режима одновременной вибрации и звука при входящих вызовах.
- **Звуки клавиш**: включение звука при касании клавиатуры.
- **Звук при касании**: включение звукового сигнала при выборе приложения или параметра на сенсорном экране.
- **Звук блокировки экрана**: включение звукового сигнала при блокировке или разблокировке сенсорного экрана.

# **Дисплей**

Изменение настроек отображения.

На экране настроек выберите пункт **Дисплей**.

- **Обои**: изменение настроек обоев главного экрана и заблокированного экрана.
- **Панель уведомлений**: выбор элементов для панели уведомлений.
- **Яркость**: установка яркости дисплея.
- **Тайм-аут экрана**: установка времени, по истечении которого подсветка дисплея будет отключаться.
- **Экранная заставка**: включение экранной заставки во время зарядки устройства.
- **Стиль шрифта**: изменение стиля шрифта для отображаемого текста.
- **Размер шрифта**: изменение размеров шрифта.
- **Улучшение читабельности: изменение шрифта для удобства чтения.**

## **Несколько окон**

Переход в режим «Несколько окон».

На экране настроек выберите пункт **Несколько окон** и переведите переключатель **Несколько окон**, чтобы включить эту функцию.

• **Открыть в другом окне**: активация на устройстве функции **Несколько окон** при открытии файлов из приложений **Мои файлы** или **Видео**. Устройство также запускает эту функцию, когда вы просматриваете вложения в приложениях.

# **Экран блокировки**

Изменение параметров заблокированного экрана.

На экране настроек выберите пункт **Экран блокировки**.

- **Блокировка экрана**: изменение способа блокировки экрана. Следующие параметры могут различаться в зависимости от выбранной функции блокировки экрана.
- **Двойные часы**: отображение двойных часов.
- **Показать дату**: отображение даты вместе с часами.

**Ярлыки**: вывод на экран блокировки горячих клавиш для использования приложений и их редактирование.

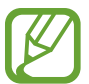

Доступность этой функции зависит от региона или поставщика услуг.

- **Сведения о владельце**: ввод данных пользователя для отображения с часами.
- **Эффект при разблокировке**: выбор визуального эффекта при разблокировке экрана.
- **Текст справки: вывод справки на заблокированном экране.**

## **Вызовы**

Настройка параметров функций вызова.

На экране настроек выберите пункт **Вызовы**.

#### **Настройки вызовов**

- **Отклонение вызова**: изменение настроек для отклоняемых вызовов, таких как список отклонения и сообщений.
- **Ответ/окончание вызовов**: изменение способа ответа на вызовы и их завершения
- **Дополнительные параметры**: настройка дополнительных параметров вызова.

#### **Параметры мелодий и звука**

• **Мелодии и звуки клавиш**: изменение параметров звука и вибрации при вызове.

#### **Видеовызовы**

• **Скрыть мое видео**: выбор изображения для показа собеседнику.

#### **Голосовая почта**

- **Услуга голосовой почты:** выбор поставщика услуг голосовой почты
- **Параметры голосовой почты**: ввод номера для доступа к голосовой почте. Этот номер можно получить у поставщика услуг.

# **Диспетчер приложений**

Просмотр приложений, установленных на устройстве, и управление ими.

На экране настроек выберите пункт **Диспетчер приложений**.

# **ЛИЧНОЕ**

## **Учетные записи**

Добавление учетных записей электронной почты или социальных сетей. На экране настроек выберите пункт **Учетные записи**.

# **Архивация и сброс**

Изменение параметров для управления настройками и данными.

На экране настроек выберите пункт **Архивация и сброс**.

- **Архивация данных**: настраивает резервирование параметров и данных приложений на сервере Google.
- **Резервная учетная запись**: создание или изменение резервной учетной записи Google.
- **Автовосстановление**: настраивает восстановление параметров и данных приложений при их переустановке.
- **Сброс данных**: сброс всех настроек до заводских значений и удаление всех данных.

### **Специальные возможности**

Используйте эту функцию для улучшения специальных возможностей на устройстве.

На экране настроек выберите пункт **Специальные возможности**.

- **Автоповорот экрана**: автоматическое изменение ориентации при повороте устройства.
- **Прямой доступ**: активация открытия выбранных меню специальных возможностей на устройстве при троекратном нажатии кнопки возврата на главный экран.
- **Ответ/окончание вызовов**: изменение способа ответа на вызовы и их завершения
- **Режим однократного нажатия**: настройте устройство на управление входящими вызовами или уведомлениями касанием кнопки, а не перетаскиванием.
- УСЛУГИ: просмотр сервисов специальных возможностей, установленных на устройстве.
- **TalkBack**: включение приложения TalkBack для голосовой обратной связи. Для просмотра справочной информации по использованию этой функции выберите **Настройки** → **Рук-во "Изучение касанием"**.
- **Озвучивание паролей**: включение чтения паролей устройством вслух во время ввода, когда активна функция TalkBack.
- **Размер шрифта**: изменение размеров шрифта.
- **Жесты увеличения**: возможность масштабирования экрана устройства и увеличения его определенных областей.
- **Ярлык спец. возможностей**: активация функции Talkback при нажатии и удержании клавиши питания с последующим касанием и удержанием экрана двумя пальцами.
- **Параметры TTS**: изменение параметров для функции преобразования текста в речь.
- **Отключить все звуки**: отключение всех звуков устройства, включая звуки мультимедиа и голос звонящего абонента
- **Субтитры Google**: включение режима отображения субтитров в содержимом, поддерживаемом Google, и изменение настроек субтитров.
- **Моно звук**: настройка устройства для переключения вывода звука со стерео на моно при подключении наушников.
- **Баланс звука**: настройте баланс звука при использовании гарнитуры.
- **Задержка нажатия и удержание**: настройте необходимую длительность удерживания касания.
- **Контроль взаимодействия**: включите режим контроля взаимодействия, чтобы ограничить реакцию устройства на ввод во время работы приложений.

# **СИСТЕМА**

### **Язык и ввод**

Изменение параметров ввода текста. Доступные параметры зависят от выбранного языка.

На экране настроек выберите пункт **Язык и ввод**.

#### **Язык**

Выбор языка отображения для всех меню и приложений.

#### **По умолчанию**

Выбор клавиатуры по умолчанию для ввода текста.

#### **Клавиатура Samsung**

Чтобы изменить параметры клавиатуры Samsung, коснитесь значка  $\ddot{\mathbf{\clubsuit}}$ .

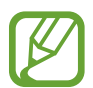

Доступные параметры могут различаться в зависимости от региона или поставщика услуг.

- **English(US)** / **Русский**: выбор языка клавиатуры, который будет использоваться по умолчанию.
- **Выберите языки ввода**: выбор языков ввода текста.
- **Режим Т9**: включение режима XT9 для отображения предсказания слов по мере ввода и предложения вариантов. Параметры подсказок слов можно настроить.
- **Автозамена**: использование устройства для исправления опечаток и ошибок в словах посредством нажатия пробела или знака пунктуации.
- **Авто заглавные буквы**: настройка на автоматический ввод заглавной буквы после таких знаков препинания, как точка и вопросительный или восклицательный знаки.
- **Пробелы автоматически**: настройка автоматического ввода пробела между словами.
- **Автоматическая пунктуация**: вставка точки двойным прикосновением к клавише пробела.
- **Провед. пальцем по клав.**: изменение параметров жеста прокрутки по клавиатуре.
- **Звук**: настройка включения звука при нажатии клавиш ввода.
- **Просмотр символов**: включение предварительного просмотра выбранного символа.
- **Сброс параметров**: сброс параметров клавиатуры Samsung.

#### **Голосовой ввод Google**

Чтобы изменить параметры голосового ввода, коснитесь значка  $\ddot{\ddot{\bullet}}$ .

- **Выбрать языки ввода**: выбор языков ввода текста.
- **Цензура:** удаление оскорбительных слов из результатов голосового ввода.
- **Распознавaние речи офлайн**: загрузка и установка языковых данных для автономного распознавания речи.

#### **Голосовой поиск**

- **Язык**: выбор языка для функции распознавания речи.
- **Голосовой вывод**: включение режима речевого оповещения устройством о текущих действиях.
- **Распознавание "О'кей Google"**: настройка распознавания голоса при произнесении команды на пробуждение во время использования поискового приложения.

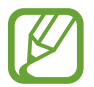

Доступность этой функции зависит от региона или поставщика услуг.

- Распознавание речи офлайн: загрузка и установка языковых данных для автономного распознавания речи.
- **Цензура**: скрыть оскорбительные слова из результатов голосового поиска.
- **Гарнитура Bluetooth**: настройка голосового ввода ключевых слов для поиска через микрофон Bluetooth при подключении наушников с поддержкой связи Bluetooth.

#### **Параметры TTS**

- **ПРЕДПОЧИТАЕМЫЙ МОДУЛЬ TTS**: выбор модуля синтезирования голоса. Чтобы изменить параметры модуля синтезирования голоса, коснитесь значка  $\mathbf{\ddot{x}}$ .
- **Темп речи**: выбор скорости начитки текста для преобразования текста в речь.
- **Прослушать пример**: прослушивание фрагмента текста в качестве образца.
- **Язык по умолчанию**: просмотр выбранного языка по умолчанию для функции преобразования текста в речь.

#### **Скорость указателя**

Регулировка скорости указателя мыши или сенсорной панели устройства.

# **Дата и время**

Изменение параметров отображения времени и даты.

На экране настроек выберите пункт **Дата и время**.

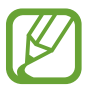

При полной разрядке или извлечении аккумулятора из устройства параметры даты и времени будут сброшены.

- **Автоопределение времени**: автоматическое обновление даты и времени в процессе перемещения по часовым поясам.
- **Установить дату**: ручная установка текущей даты.
- **Установить время**: ручная установка текущего времени.
- **Автоопредел. час. пояса**: получение сетевых настроек времени при перемещении в другой часовой пояс.
- **Выберите часовой пояс**: установить домашний часовой пояс.
- **24-часовой формат**: вывод времени в 24-часовом формате.
- **Формат даты**: выбор формата даты.

# **Экстремальное энергосбережение**

Увеличивает время работы в режиме ожидания и снижает расход энергии аккумулятора за счет применения упрощенного интерфейса и ограничения доступа к некоторым приложениям. Дополнительные сведения см. в разделе [Экстремальное энергосбережение](#page-30-0).

На экране настроек выберите пункт **Экстремальное энергосбережение** и переведите переключатель, чтобы включить эту функцию.

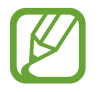

Оставшееся время использования устройства указывает на время, оставшееся до полной разрядки аккумулятора. Оно зависит от настроек устройства и условий, в которых оно используется.

# **Батарея**

Просмотр сведений о количестве потребляемой устройством энергии.

На экране настроек выберите пункт **Батарея**.

• **Процент заряда батареи**: включите на вашем устройстве функцию, которая будет выводить на экран информацию об оставшемся заряде аккумулятора.

# **Память**

Просмотр информации о памяти устройства и внешней карте памяти, а также форматирование карты памяти.

На экране настроек выберите пункт **Память**.

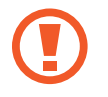

После форматирования карты памяти данные будут удалены без возможности восстановления.

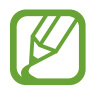

Фактический объем доступной внутренней памяти меньше заявленного, поскольку часть памяти зарезервирована под операционную систему и предустановленные приложения. Доступный объем может измениться после обновления устройства.

# **Безопасность**

Изменение настроек безопасности устройства и SIM- или USIM-карты.

На экране настроек выберите пункт **Безопасность**.

- **Администраторы устройства**: просмотр установленных на устройстве приложений администрирования. Можно разрешить администраторам устройств применять новые политики к устройствам.
- Неизвестные источники: разрешение на установку приложений из неизвестных источников.
- **Проверять приложения**: настройка проверки наличия вредоносного кода в приложениях перед их установкой
- **Зашифровать устройство**: установка пароля для шифрования данных, хранящихся на устройстве. Пароль потребуется вводить при каждом включении устройства.

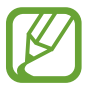

Поскольку шифрование данных может занять более часа, перед его запуском рекомендуется полностью зарядить аккумулятор.

• **Зашифровать карту памяти SD**: шифрование файлов на карте памяти.

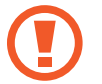

Если включить эту функцию и сбросить параметры устройства на заводские значения, считать зашифрованные файлы будет невозможно. Отключайте эту функцию перед сбросом параметров устройства.

- **Удаленное управление**: включение функции удаленного управления через Интернет утерянным или украденным устройством. Для использования этой функции необходимо выполнить вход в учетную запись Samsung.
- **Оповещ. о смене SIM-карты**: подключение или отключение функции "Найти телефон", позволяющей определить местонахождение утерянного или украденного устройства.
- **Перейти на веб-сайт**: вызов веб-сайта «Найти телефон» ([findmymobile.samsung.com\)](http://findmymobile.samsung.com). Узнать о местонахождении украденного или утерянного устройства можно на веб-сайте «Найти телефон».
- **Блокировка SIM-карты**: изменение параметров блокировки SIM-карты.
- **Отображать пароли:** можно настроить устройство на отображение пароля по мере ввода.
- **Тип хранилища**: задание типа хранения сведений о файлах учетных записей.
- **Доверенные учетные данные**: использование сертификатов и удостоверений для безопасной работы с различными приложениями.
- **Установить из внутренней памяти**: установка зашифрованных сертификатов с USBнакопителя.
- **Удалить учетные данные**: удаление содержимого удостоверений с устройства и сброс пароля.

# **Об устройстве**

Доступ к информации об устройстве, изменение имени устройства и обновление ПО устройства. На экране настроек выберите пункт **Об устройстве**.

# **Устранение неполадок**

Перед обращением в сервисный центр Samsung попробуйте следующие способы устранения неполадок. Некоторые неполадки могут не возникать на вашем устройстве.

#### **При включении устройства или во время его использования появляется запрос на ввод одного из следующих кодов:**

- Пароль: если включена функция блокировки, необходимо ввести пароль устройства.
- PIN-код: при первом включении устройства или при включенном запросе PIN-кода после включения устройства следует ввести PIN-код, поставляемый с SIM- или USIM-картой. Эту функцию можно отключить в меню блокировки SIM-карты.
- PUK-код: как правило, SIM- или USIM-карта блокируется после нескольких попыток ввода неправильного PIN-кода. В этом случае следует ввести PUK-код, предоставленный поставщиком услуг.
- PIN2-код: при доступе к меню, для которого требуется PIN2-код, введите PIN2-код, который предоставляется вместе с SIM- или USIM-картой. Дополнительную информацию можно получить у поставщика услуг.

#### **На дисплее устройства отображаются сообщения с ошибками сети или сервиса**

- В некоторых местах сигнал сети настолько слабый, что использование сетевых функций устройства становится невозможным. Перейдите в место, где сигнал более стабилен. Во время перемещения могут появляться сообщения об ошибке.
- Для использования некоторых функций требуется активировать их. Дополнительную информацию можно получить у поставщика услуг.

### **Устройство не включается**

Устройство не включится, если аккумулятор полностью разряжен. Полностью зарядите аккумулятор перед включением устройства.

#### **Сенсорный экран медленно или неправильно реагирует на касания**

- При установке на сенсорный экран защитной пленки или дополнительных аксессуаров он может работать некорректно.
- Сенсорный экран может работать неправильно в следующих ситуациях: на вас надеты перчатки, вы касаетесь экрана грязными руками, острыми предметами или кончиками пальцев.
- Повышенная влажность и попадание жидкости могут стать причиной неправильной работы сенсорного экрана.
- Выключите и снова включите устройство, чтобы устранить временные неисправности ПО.
- Убедитесь, что на устройстве установлена последняя версия ПО.
- Если сенсорный экран поцарапан или поврежден, обратитесь в сервисный центр Samsung.

#### **Устройство «зависает», или возникают критические ошибки**

Если устройство зависает, необходимо закрыть приложения или перезагрузить устройство. Если устройство «зависает» и не реагирует на действия, для его перезагрузки нажмите и удерживайте кнопку питания в течение более чем 7 секунд.

Если неполадка не устранена, выполните сброс настроек устройства. На экране приложений выберите пункт **Настройки** → **Архивация и сброс** → **Сброс данных** → **Сброс устройства** → **Удалить все**. Перед сбросом настроек устройства рекомендуется создать резервную копию всех важных данных, хранящихся в памяти устройства.

Если неполадка не устранена, обратитесь в сервисный центр Samsung.

#### **Невозможно выполнить или принять вызов**

- Убедитесь, что используется надлежащая сотовая сеть.
- Проверьте, не включена ли функция запрета вызова для набираемого номера телефона.
- Проверьте, не включена ли функция запрета вызова для входящего номера телефона.

#### **Собеседники не слышат меня во время разговора**

- Проверьте, не закрыты ли отверстия встроенного микрофона какими-либо посторонними предметами.
- Поднесите микрофон ближе ко рту.
- Если вы используете телефонную гарнитуру, проверьте правильность ее подключения к устройству.

#### **Во время вызова звучит эхо**

Отрегулируйте громкость устройства с помощью кнопки громкости или перейдите в другое место.

#### **Часто пропадает сигнал сотовой сети или подключение к Интернету, либо качество звука становится низким**

- Убедитесь, что область встроенной антенны устройства не закрыта посторонними объектами.
- В некоторых местах сигнал сети настолько слабый, что использование сетевых функций устройства становится невозможным. Проблемы с подключением могут возникать из-за базовой станции поставщика услуг. Перейдите в место, где сигнал более стабилен.
- При использовании устройства во время движения службы беспроводной сети могут отключаться из-за проблем в сети поставщика услуг.

#### **Значок аккумулятора пуст**

Аккумулятор разряжен. Зарядите аккумулятор.

#### **Аккумулятор не заряжается (при использовании одобренных зарядных устройств Samsung)**

- Убедитесь, что зарядное устройство подключено правильно.
- Обратитесь в сервисный центр Samsung для замены аккумулятора.

#### **Аккумулятор разряжается быстрее, чем обычно**

- Эффективный заряд аккумулятора может снижаться при слишком низкой или высокой температуре окружающей среды.
- Аккумулятор разряжается быстрее, когда вы пользуетесь функцией обмена сообщениями или запускаете некоторые приложения, например игры или веб-браузер.
- Аккумулятор является расходным материалом, и его эффективный заряд будет со временем снижаться.

### **Устройство нагревается**

При долговременном использовании приложений, потребляющих большое количество электроэнергии, устройство может нагреваться. Это нормальное явление, не влияющее на производительность и срок службы устройства.

#### **При включении камеры появляются сообщения об ошибке**

Для использования камеры в памяти устройства должно быть достаточно свободного места, а аккумулятор должен быть полностью заряжен. Если при включении камеры появляются сообщения об ошибке, выполните следующие действия:

- Зарядите аккумулятор.
- Освободите место в памяти устройства, скопировав файлы на компьютер или удалив их.
- Перезагрузите устройство. Если это не поможет устранить проблему с приложением «Камера», обратитесь в сервисный центр Samsung.

#### **Качество снимка ниже, чем при предварительном просмотре**

- Качество снимков может различаться в зависимости от окружающих условий и способов съемки.
- При фотосъемке в темных местах, ночью или в помещении изображение может быть размыто или на нем могут появляться шумы.

#### **При попытке открыть мультимедийный файл появляются сообщения об ошибке**

Если вы получаете сообщения об ошибке или на вашем устройстве не воспроизводятся мультимедийные файлы, попробуйте выполнить следующие действия:

- Освободите место в памяти устройства, скопировав файлы на компьютер или удалив их.
- Убедитесь, что музыкальный файл не находится под защитой DRM (Digital Rights Management — управление цифровым доступом). Если файл под защитой DRM, прослушать его можно только в том случае, если у вас есть соответствующий ключ или лицензия на воспроизведение.
- Убедитесь, что форматы файлов поддерживаются устройством. Если такие форматы файлов, как DivX или AC3, не поддерживаются, установите специальное приложение с их поддержкой. Для проверки совместимых с вашим устройством форматов файлов перейдите на веб-сайт [www.samsung.com.](http://www.samsung.com)
- Устройство способно воспроизводить все снимки и видеозаписи, сделанные с его помощью. Снимки и видеозаписи, сделанные с помощью других устройств, могут не воспроизводиться.
- Устройство поддерживает мультимедийные файлы, одобренные поставщиком услуг сети или поставщиком дополнительных услуг. Некоторое содержимое из Интернета, например мелодии вызова, видеозаписи или обои, может воспроизводиться некорректно.

# **Не удается обнаружить Bluetooth-устройство**

- Убедитесь, что на устройстве включена беспроводная связь Bluetooth.
- Убедитесь, что связь Bluetooth включена на том устройстве, к которому требуется подключиться.
- Убедитесь, что Bluetooth-устройства находятся в пределах зоны действия Bluetooth (10 м).

Если это не поможет устранить проблему, обратитесь в сервисный центр Samsung.

#### **Не удается подключить устройство к компьютеру**

- Убедитесь, что используемый кабель USB совместим с устройством.
- Убедитесь, что на компьютере установлен необходимый драйвер и его обновления.
- Если используется ОС Windows XP, убедитесь, что на компьютере установлен пакет обновления Service Pack 3 или более поздней версии.

#### **Устройство не может определить мое текущее местонахождение**

В некоторых местах, например в помещении, на пути сигнала GPS могут возникать помехи. В таких ситуациях для определения вашего местонахождения используйте сеть Wi-Fi или мобильную сеть.

#### **Хранившиеся на устройстве данные утеряны**

Регулярно выполняйте резервное копирование всех важных данных, хранящихся в памяти устройства. В противном случае восстановить потерянные или поврежденные данные будет невозможно. Компания Samsung не несет ответственности за потерю данных, хранящихся в памяти устройства.

## **Вокруг внешней части корпуса устройства есть небольшой люфт**

- Этот люфт неизбежно появляется при производстве корпуса и может приводить к небольшой вибрации или движению частей устройства.
- Со временем из-за трения между частями люфт может увеличиться.

Дизайн, спецификации и другие данные могут изменяться без предварительного уведомления.

# **Авторские права**

© Samsung Electronics, 2015.

Данное руководство пользователя защищено международными законами об авторских правах.

Запрещается воспроизводить, распространять, переводить или передавать какие-либо части данного руководства пользователя в любой форме и любым способом, электронным или механическим, включая фотокопирование, запись и хранение в любой системе хранения и поиска информации, без предварительного письменного разрешения компании Samsung Electronics.

# **Товарные знаки**

- SAMSUNG и логотип SAMSUNG являются зарегистрированными товарными знаками компании Samsung Electronics.
- $\,\cdot\,\,$  Bluetooth $^\circledR$  является зарегистрированным товарным знаком Bluetooth SIG, Inc. во всем мире.
- Wi-Fi®, Wi-Fi Protected Setup™, Wi-Fi Direct™, Wi-Fi CERTIFIED™ и логотип Wi-Fi являются зарегистрированными товарными знаками компании Wi-Fi Alliance.
- Остальные авторские права и товарные знаки являются собственностью их владельцев.

# McGrp.Ru

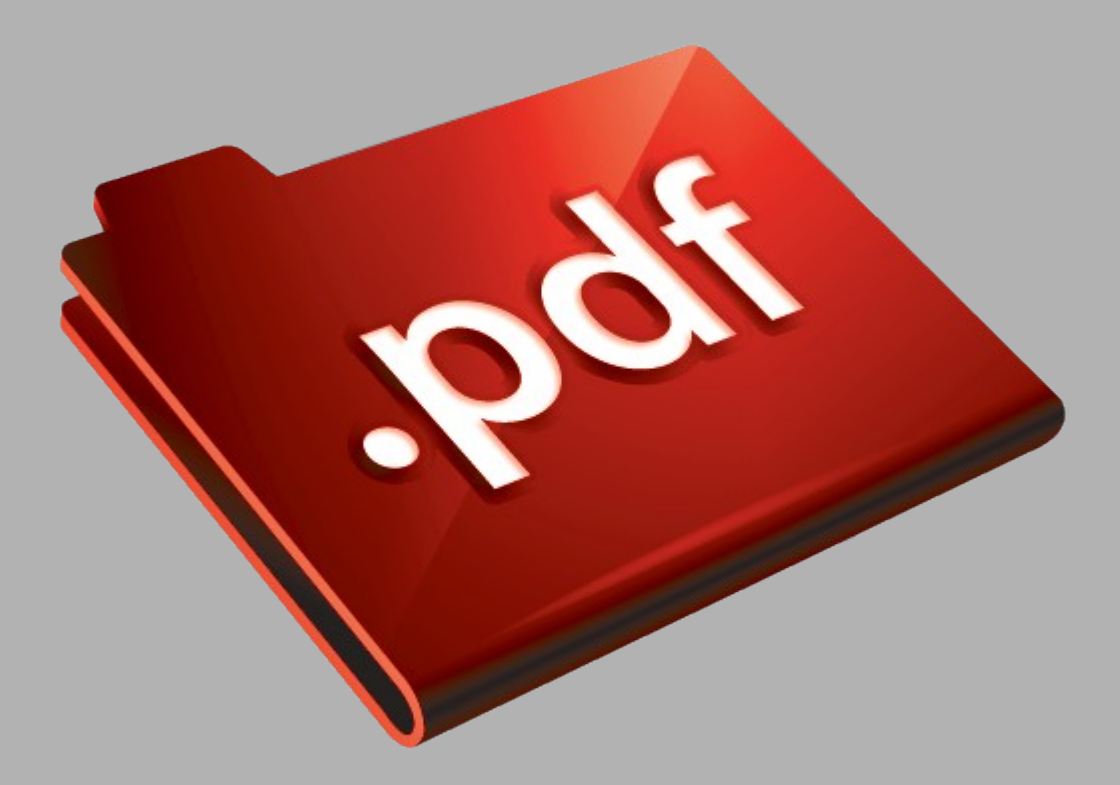

# Сайт техники и электроники

Наш сайт [McGrp.Ru](http://mcgrp.ru/) при этом не является просто хранилищем [инструкций по эксплуатации,](http://mcgrp.ru/) это живое сообщество людей. Они общаются на форуме, задают вопросы о способах и особенностях использования техники. На все вопросы очень быстро находятся ответы от таких же посетителей сайта, экспертов или администраторов. Вопрос можно задать как на форуме, так и в специальной форме на странице, где описывается интересующая вас техника.